**Der Weg zur funktionellen und ästhetischen Frontzahnversorgung, Teil 1**

# Ganz oder gar nicht

### Autoren:

Ztm. Dietmar Schaan, Zt. Knut Miller, Koblach/Österreich

### **Indizes:**

Patientendaten anhand dynamischer Daten Modellherstellung Programmierung der Artikulatoren Vorbereitung zur virtuellen Umsetzung

**Von der Herstellung eines Präzisionsmodells über den Transfer der Patientendaten in das Ceramill CAD/CAM-System bis hin zur Konstruktion und Fertigung des Endergebnisses – Dietmar Schaan und Knut Miller präsentieren in einem fünfteiligen Artikel exemplarisch und Schritt für Schritt den Weg zum funktionellen wie ästhetischen Zahnersatz anhand einer Frontzahnversorgung.**

AMANNGIRRBACH

Ganz oder gar nicht – so könnte<br>
Ganz den Leitsatz von Amann<br>
Girrbach auch umschreiben.<br>
Das Unternehmen setzte mit seinen man den Leitsatz von Amann Girrbach auch umschreiben. Das Unternehmen setzte mit seinen Artex-Artikulatoren neue Maßstäbe in Sachen Funktion und avancierte mit dem Ceramill CAD/CAM-System zum Global-Player. Von Beginn an legte der Dentalspezialist den Fokus auf die komplette zahntechnische Prozesskette, um höchste Funktionalität wie Präzision sicherstellen zu können. Ziel und Zweck des Ceramill-Systems war und ist somit

seit jeher ein auf modernster Technologie basierendes Funktionsgerüst, das für den Anwender möglichst keine Wünsche offen lässt. Durch permanente Forschung und Entwicklung wurden Software, Produkte und Prozessschritte verfeinert und finden heute in der "Digitalen Funktionsprothetik" (DFP) Vollendung; einer ganzheitlich angelegten Methode mit dem Ergebnis eines funktionell störungsfreien Zahnersatzes – hochpräzise und mit maximaler Wertschöpfung für das Labor.

Ganz oder gar nicht

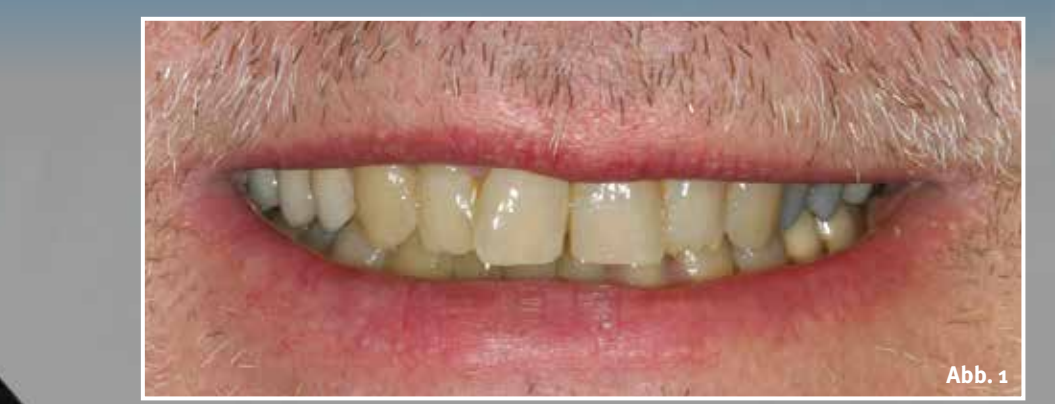

d **Abb. 1 Situation des Patienten vor dem Beschleifen der Frontzähne**

 **Funktion**

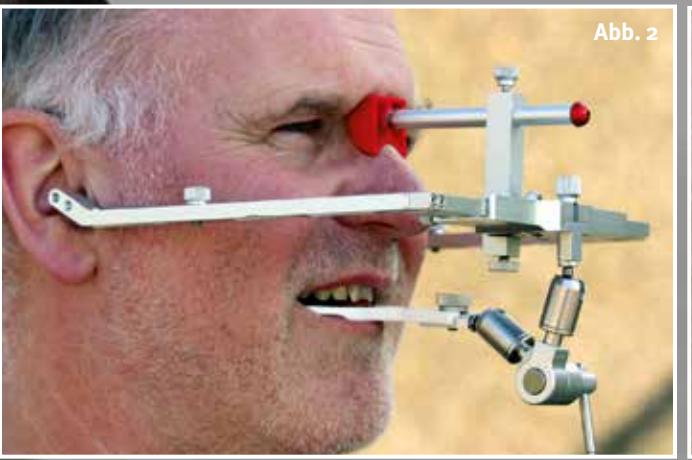

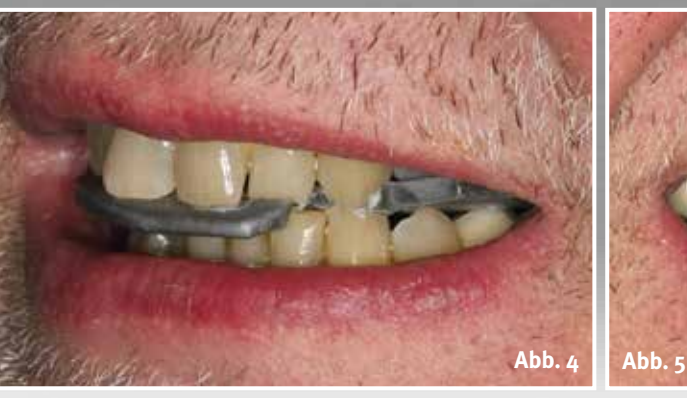

**Abb. 3**

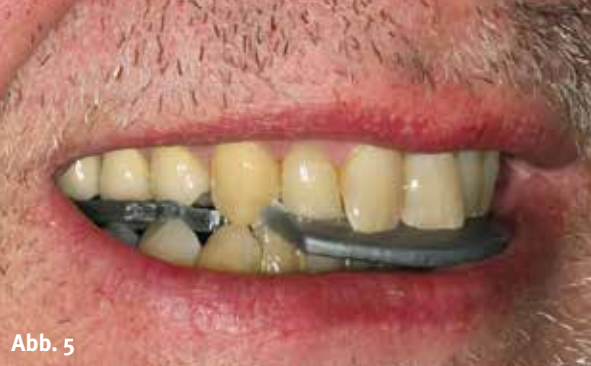

Im ersten Teil unserer Artikelreihe geht es um die Abnahme der Patientendaten anhand dynamischer Daten, die Modellherstellung, die Programmierung der Artikulatoren sowie die Vorbereitung zur virtuellen Umsetzung.

### **Individuelle Patientendaten**

Über den digitalen Workflow, mit entsprechenden CAM-fähigen Materialien werden heutzutage mehr und mehr Restaurationen gefertigt. Um dynamisch-funktionellen Zahnersatz herzustellen, bleibt es weiterhin unerlässlich, vom Patienten individuelle Daten e **Abb. 2 Artex Gesichtsbogen in situ; Gesichtsbogen mit Leipziger Glabella und 3d-Gelenksupport in Verbindung mit der Bissgabel zur Bestimmung der Schädelachsbezüglichkeit des Oberkiefers**

e **Abb. 3 Protrusionsregistrat zur Ermittlung der Kondylenbahnneigung im Artex CR von Amann Girrbach**

e **Abb. 4 und 5 Laterotrusionsregistrate links und rechts zur Ermittlung der Benettwinkel rechts und links im Artex CR**

in die CAD-Software zu übertragen. Braucht der Zahntechniker nach wie vor zur Herstellung von Zahnersatz diverse Abformungen der Patientensitu-

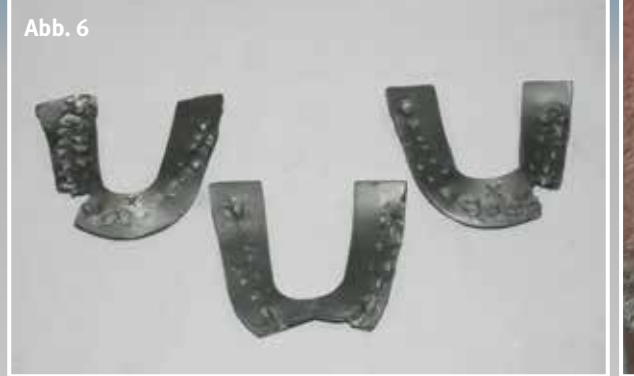

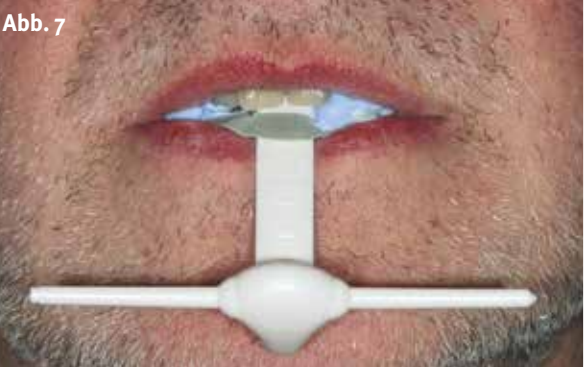

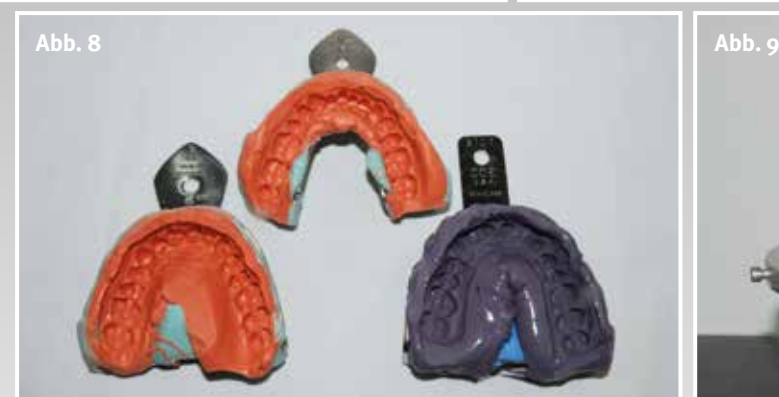

**Meistermodell**

e **Abb. 8 Abformung des Unterkiefers**

**Abformungen des Oberkiefers – einmal vor der Behandlung zur Herstellung als Situationsmodell und einmal als**

**als Antagonisten, die beiden**

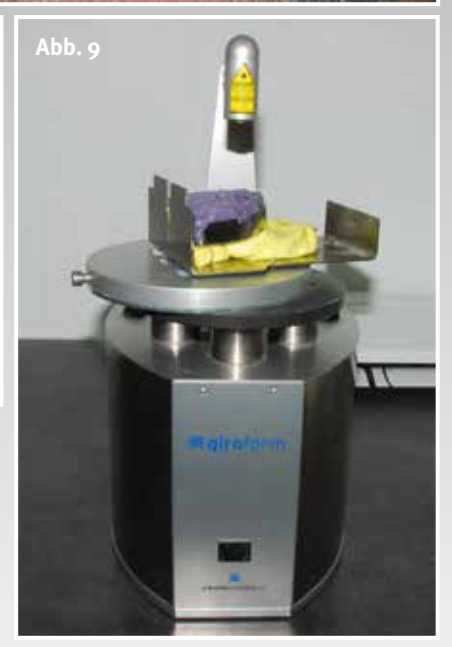

c **Abb. 9 Giroform Modellherstellung von Amann Girrbach, basierend auf dem Giroform-Pinbohrgerät und den Basisplatten aus Kunststoff für das Sägeschnittmodell**

c **Abb. 10 Smartmix X2 von Amann Girrbach, das automatische Dosiergerät zur genauen Dosierung für Wasser und Gips zur exakten Kontrolle der Gipsexpansion**

e **Abb. 6 Die drei Dynamikregistrate aus Aluwax zur Einstellung der Dynamikwerte am Artex CR**

e **Abb. 7 Erfassung der zentrischen Relation mit Hilfe des Amann Girrbach-Sliding-Guides nach Dr. Woelfel. Die okklusale Sperrung beträgt hier 1,8 Millimeter.**

c **Abb. 11 Smartmix X2 von Amann Girrbach, das Vakuummischgerät für das homogene Gemisch Wasser und Gips**

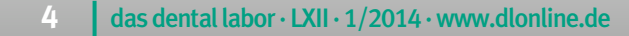

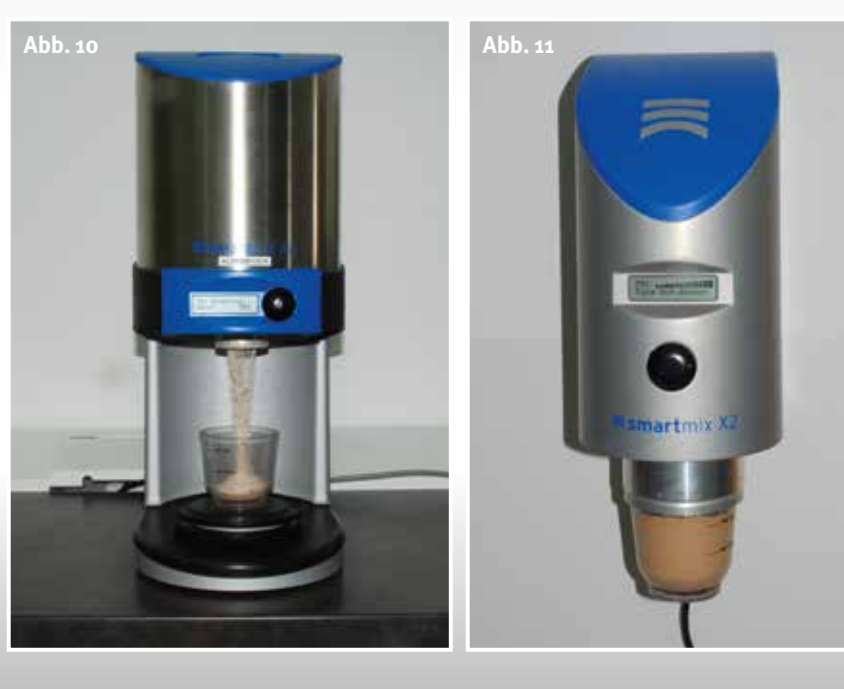

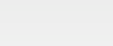

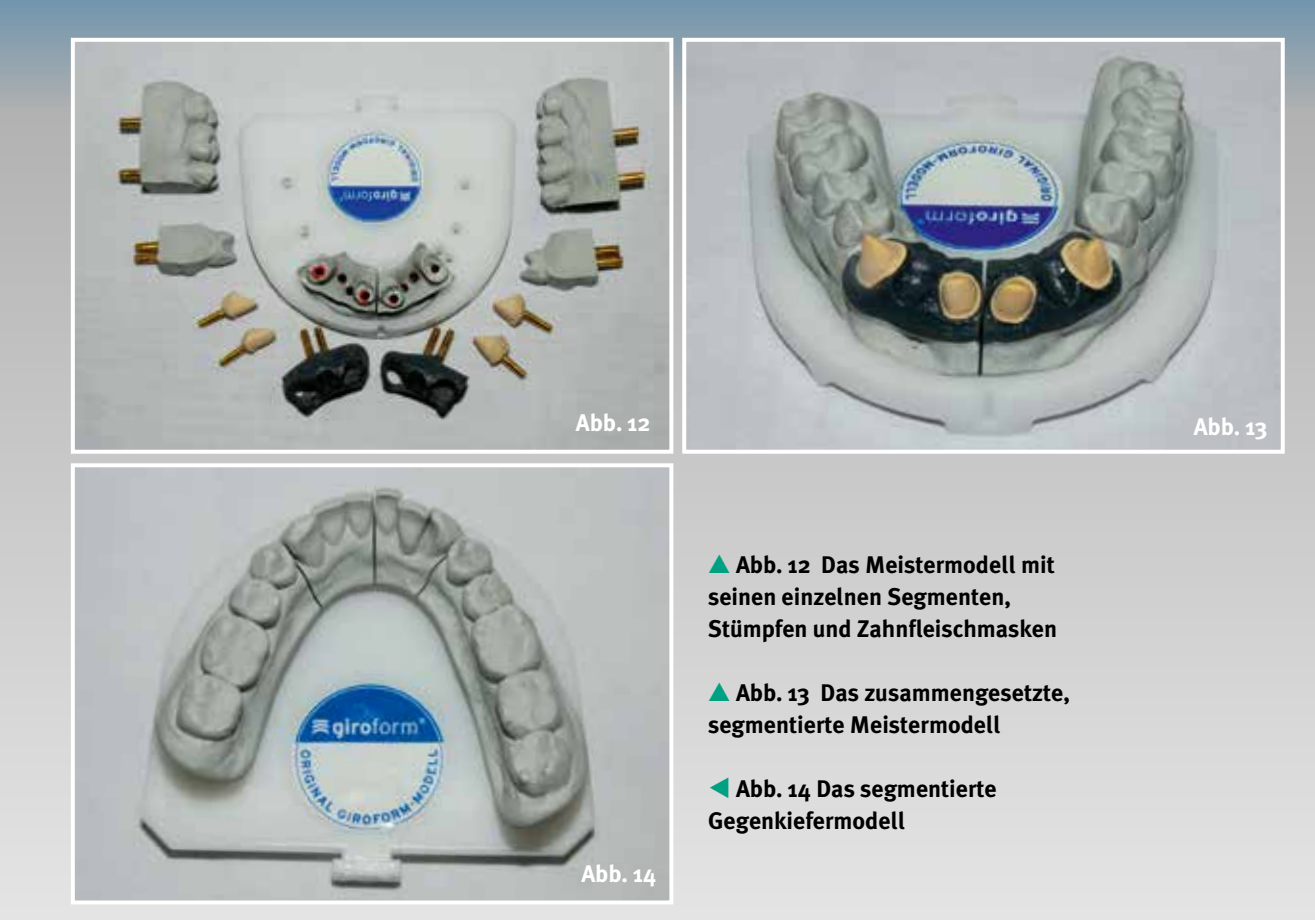

ation (Abb. 8), wäre es für jede Restauration von Vorteil, hätte er auch noch weitere Informationen des Patienten zur Verfügung.

Mit einem relativ geringen Aufwand kann der Zahnarzt diese individuellen, statischen und dynamischen Registrierungen an den Zahntechniker übermitteln.

f **Abb. 15 Im Artex-Übertragungsstand aufgegipste Bissgabel zur anschließenden Übertragung der Gesichtsbogenregistration in den Artex CR**

f **Abb. 16 Der Oberkiefer wird mit Hilfe des Artex-Übertragungsstandes im Artex CR-Artikulator eingegipst**

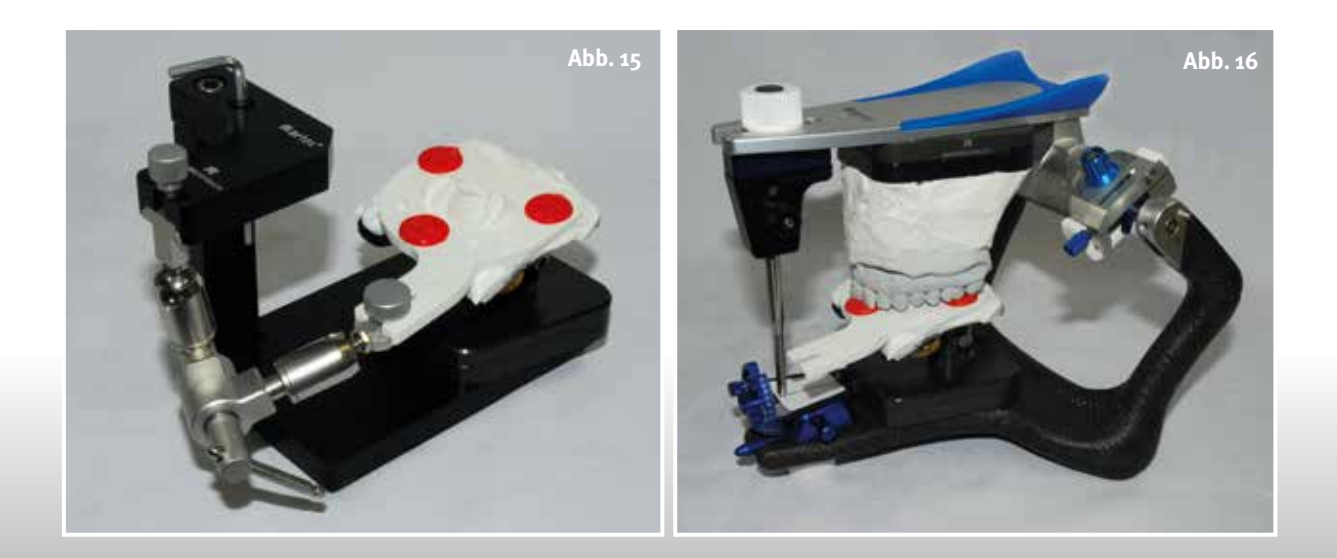

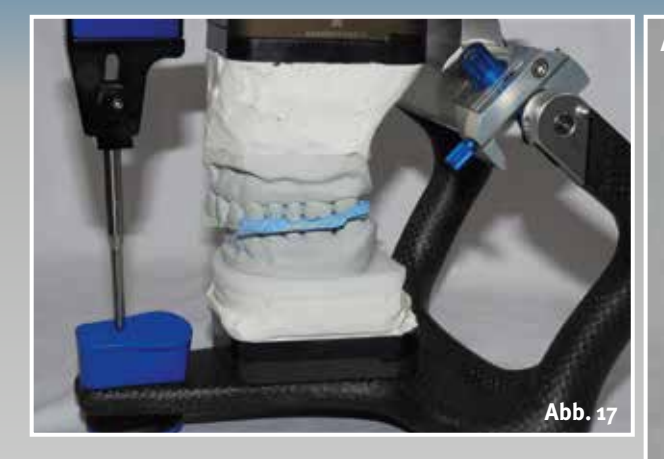

e **Abb. 17 Unter Einbeziehung des zentrischen Relations-Registrats wird der Unterkiefer gegen den Oberkiefer einartikuliert**

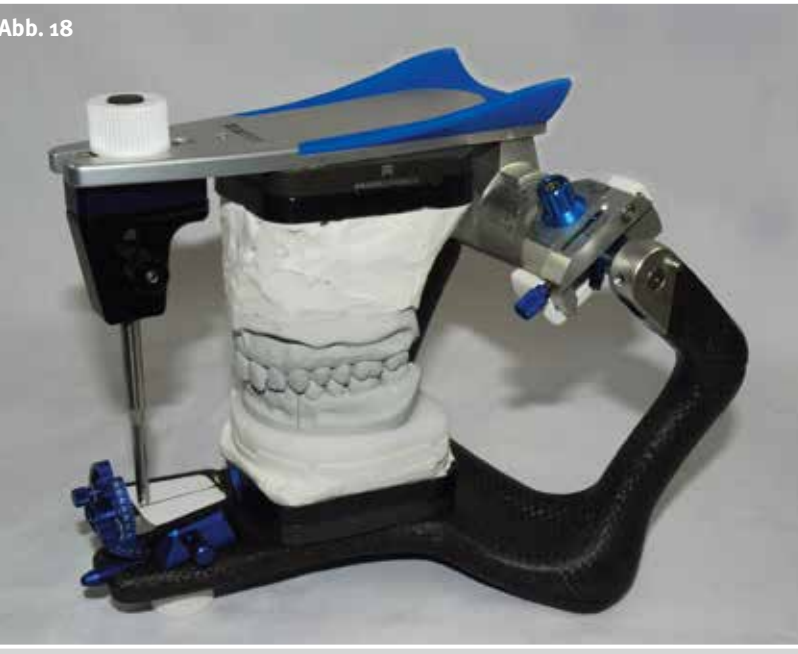

e **Abb. 18 Oberkiefer- und Unterkiefersituation im Artex CR mit der individuellen Frontzahnführungseinheit**

### **19** Abb. 19

**Einstellung der sagittalen Kondylenbahnneigung am Artikulator mit Hilfe des Protrusionsregistrats**

f **Abb. 20 Einstellung des rechten Benettwinkels mit Hilfe des linken Laterotrusionsregistrates**

f **Abb. 21 Einstellung des linken Benettwinkels mit Hilfe des rechten Laterotrusionsregistrates**

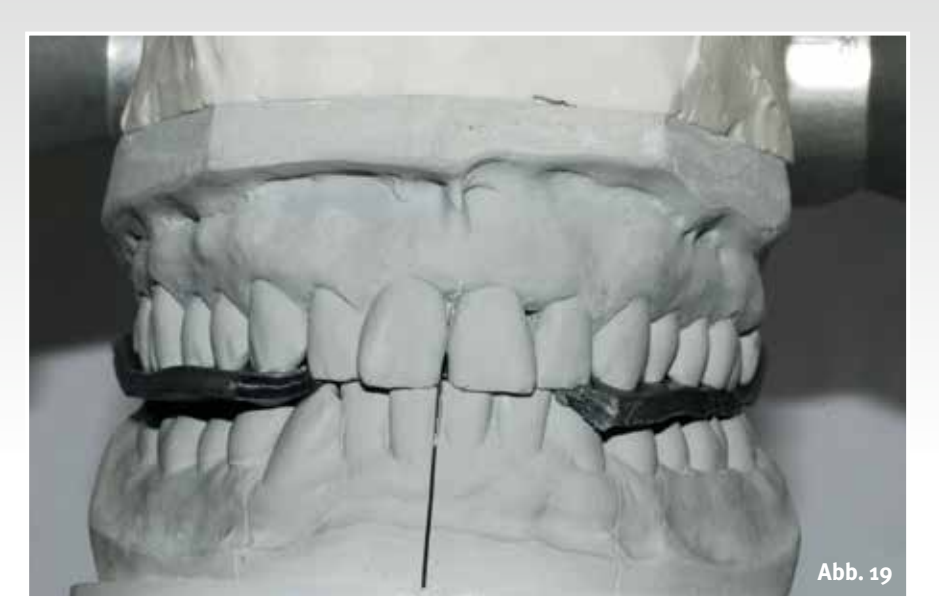

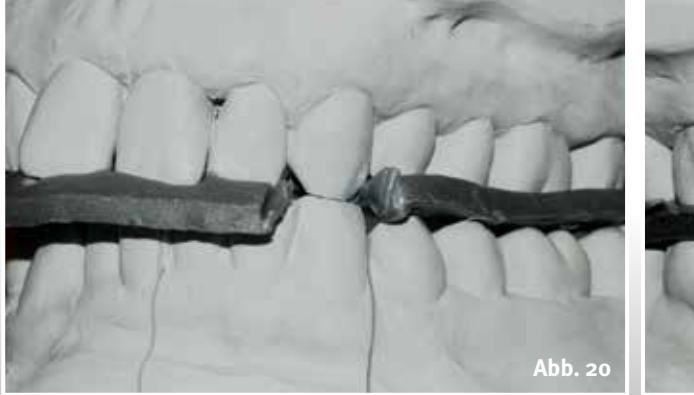

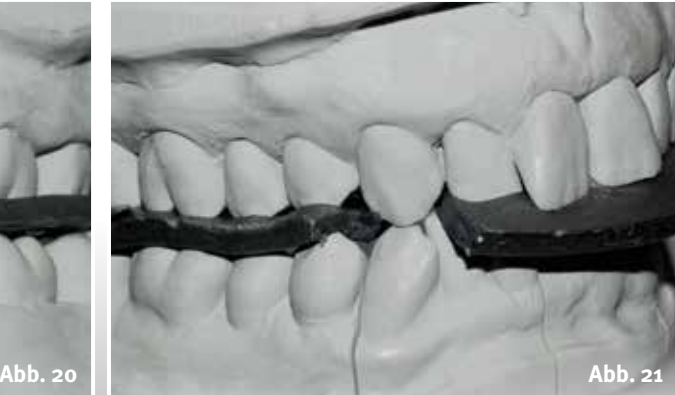

### Ganz oder gar nicht

 **Funktion**

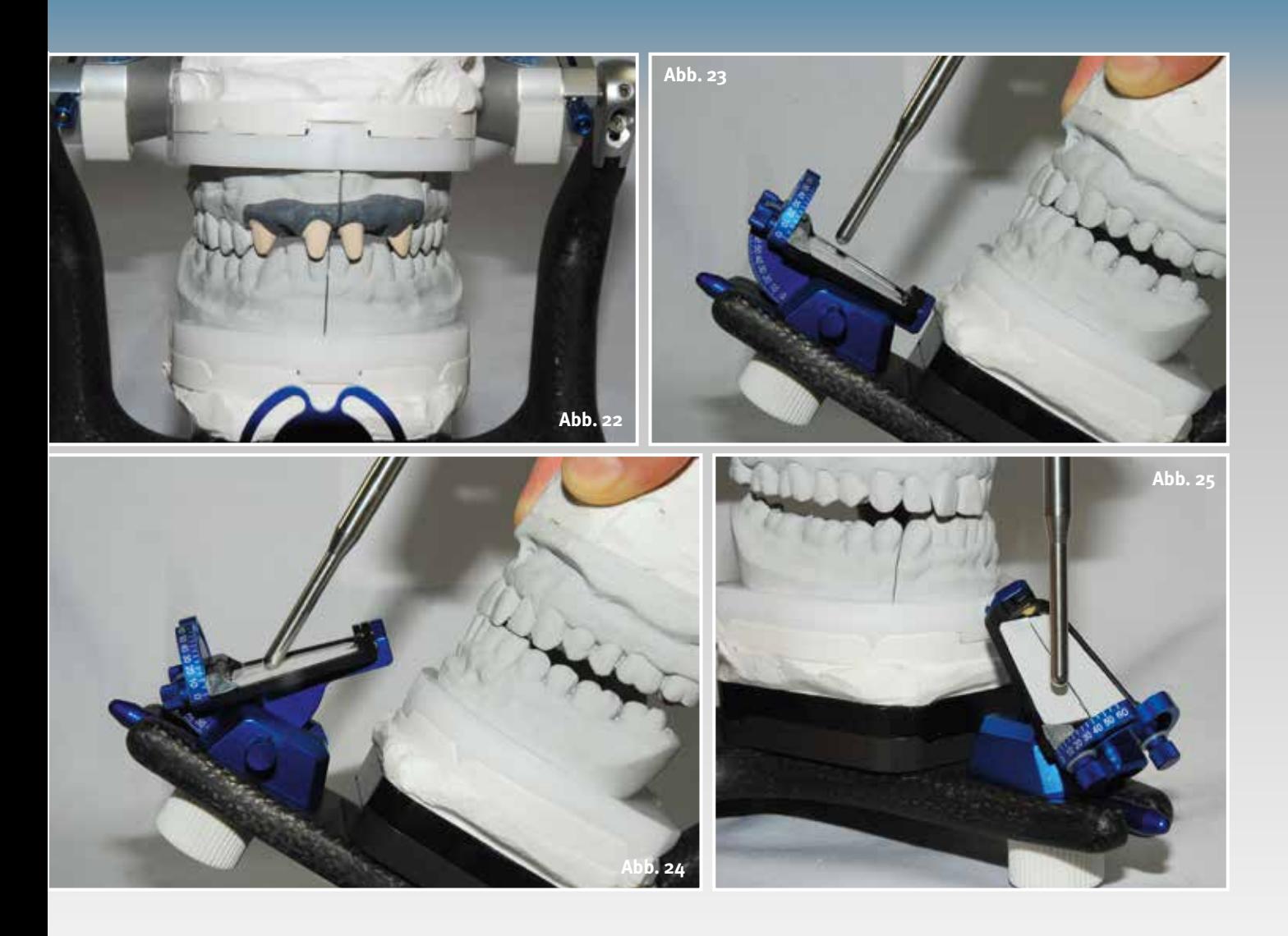

Unerlässlich gehört die Gesichtsbogenregistrierung (Abb. 2) zu diesen Patientendaten. Mit deren Hilfe kann der Oberkiefer schädelachsbezogen in den Artikulator übertragen und einartikuliert werden (Abb. 15 und 16).

Findet der Zahntechniker die zentrische Okklusion über den Weg der zentrischen Relation (Abb. 7) und kann auf diesem Weg störende Frühkontakte eliminieren, steht einem funktionierenden Zahnersatz fast nichts mehr im Weg.

Mit Hilfe der dynamischen Biss-Registrierung (Abb. 3 bis 6) lassen sich dann noch die individuellen Werte von Kondylenbahnneigung (Abb. 19) und Benettwinkel (Abb. 20 und 21) am Artikulator individuell programmieren.

Ein funktionierender Artikulator in der CAD-Software liefert mit diesen Parametern dem Anwender die Möglichkeit, schon bei der Konstruktion alle e **Abb. 22 Frontale Ansicht der Arbeitsmodellsituation im Artex CR**

e **Abb. 23 Ermittlung des Winkels der Frontzahnführung mit Hilfe der individuellen Frontahnführungseinheit**

- e **Abb. 24 Der ablesbare Wert des Frontzahnführungswinkel: 46 Grad**
- e **Abb. 25 Ermittlung der Eckzahnführung links**

funktionellen Abläufe in die Restauration einfließen zu lassen,

### **Von analog zu digital**

Schon bei der Modellherstellung (Abb. 9 bis 11) stellt der Zahntechniker die Weichen für eine passende und funktionelle Restauration. Mit den segmentierten Modellen und der daraus resultierenden Expansionskontrolle (Abb. 12 bis 14), ist er in der Lage, genaue

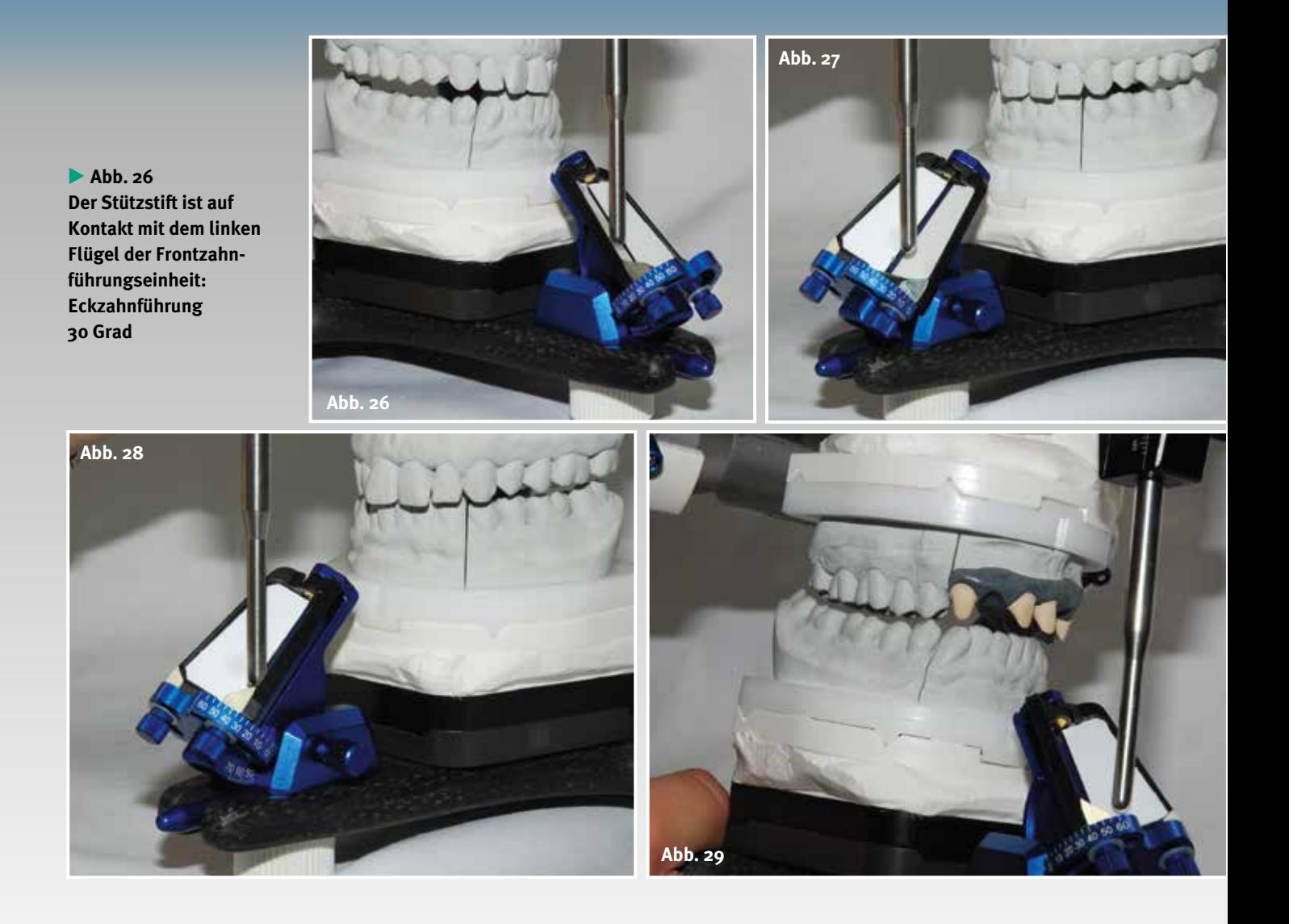

e **Abb. 27 Ermittlung der Eckzahnführung rechts**

e **Abb. 28 Der Stützstift ist auf Kontakt mit dem rechten Flügel der Frontzahnführungseinheit: Eckzahnführung 34 Grad**

c **Abb. 29 Laterotrusion rechts mit dem Oberkiefer-Meistermodell unter Führung der individuellen Frontzahnführungseinheit**

> Aussagen zu treffen, welche funktionellen Parameter in die Konstruktion eingebaut werden sollen.

Zusätzlich zu den mitgelieferten Patientenparametern kann der Zahntechniker mit Hilfe der individuellen Frontzahnführungseinheit rein mechanisch die Front- und Eckzahnführung ermitteln (Abb. 23 bis 30) und diese wiederum in der Konstruktion später mit Hilfe des virtuellen Artikulators reproduzieren.

Die Bilder machen deutlich, welche Unterschiede bei der Gestaltung von Funktionsflächen entstehen, wenn die Frontzahnführung durch das Präparieren der Frontzähne verloren geht und sich der Techniker fälschlicherweise auf die Seitenzahnführung einlässt (Abb. 31 bis 33).

Sind in der analogen Welt die Voraussetzungen für einen funktionierenden Zahnersatz geschaffen, ist der Weg für eine erfolgreiche Restauration in der digitalen Welt perfekt bereitet.

*In der nächsten Ausgabe wird es um die unterschiedlichen Artex-Artikulatoren gehen, deren Kalibration, den individuellen Frontzahnführungsteller sowie deren individuellen Programmierungen und den 1:1 Transfer der Patientendaten in das Ceramill CAD/ CAM-System.*

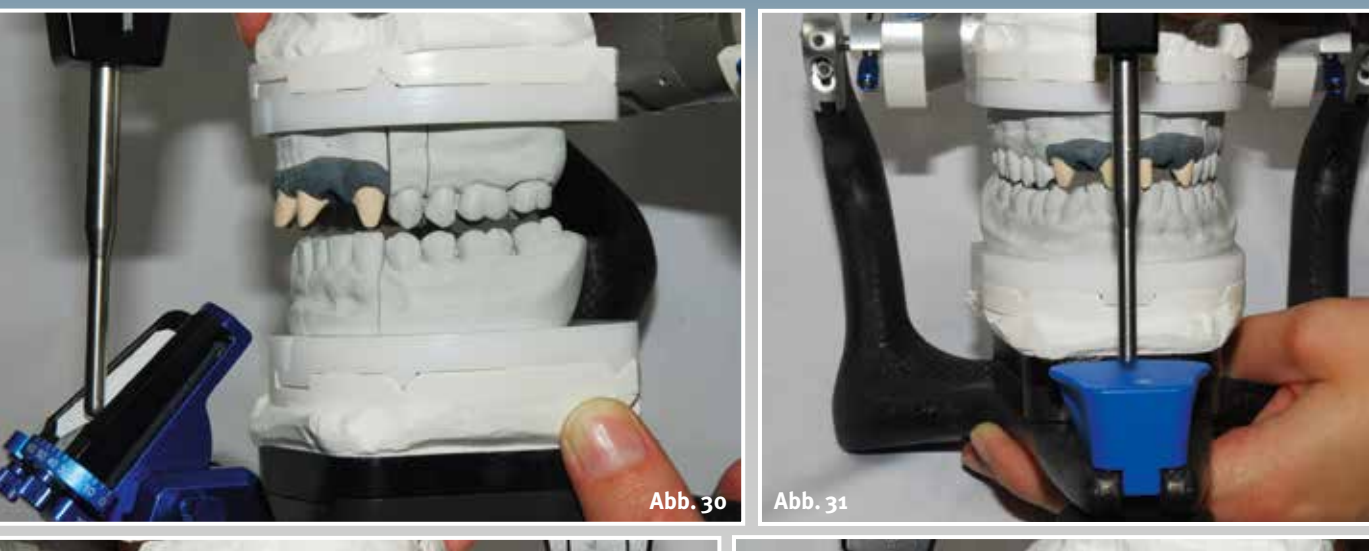

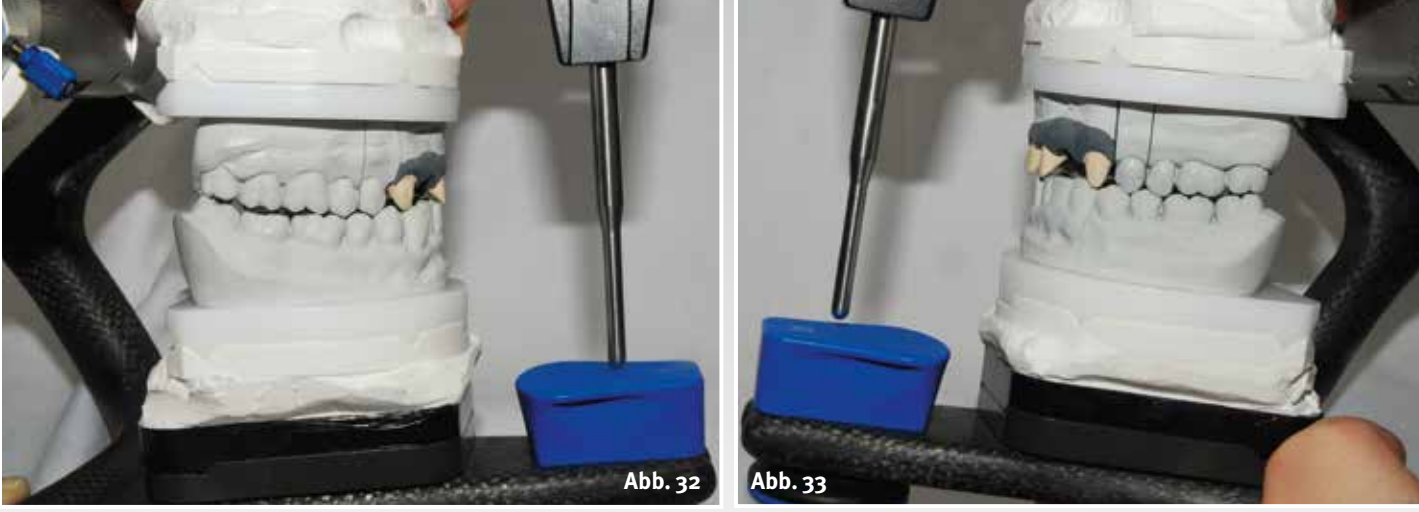

e **Abb. 30 Laterotrusion links mit dem Oberkiefer-Meistermodell unter Führung der individuellen Frontzahnführungseinheit**

e **Abb. 31 Ohne individuelle Frontzahnführungseinheit: viel zu flache Führung über die Prämolaren bei der Protrusion mit dem Meistermodell, weil keine natürliche Frontzahnführung mehr möglich ist**

e **Abb. 32 Dito bei der Laterotrusion rechts, weil keine natürliche Eckzahnführung mehr vorhanden ist**

e **Abb. 33 Dito bei der Laterotrusion links, weil keine natürliche Eckzahnführung mehr vorhanden ist**

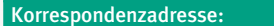

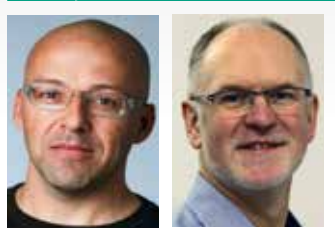

Knut Miller, Dietmar Schaan c/o Amann Girrbach AG Herrschaftswiesen 1 6842 Koblach/Österreich Internet [www.amanngirrbach.com](http://www.amanngirrbach.com/)

Nähere Informationen über die Autoren unter [www.dlonline.de/service.de/autoren.html](http://www.dlonline.de/service.de/autoren.html)

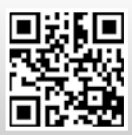

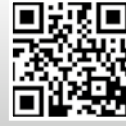

<http://bit.ly/1iBUUFP> <http://bit.ly/18aYPVI>

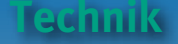

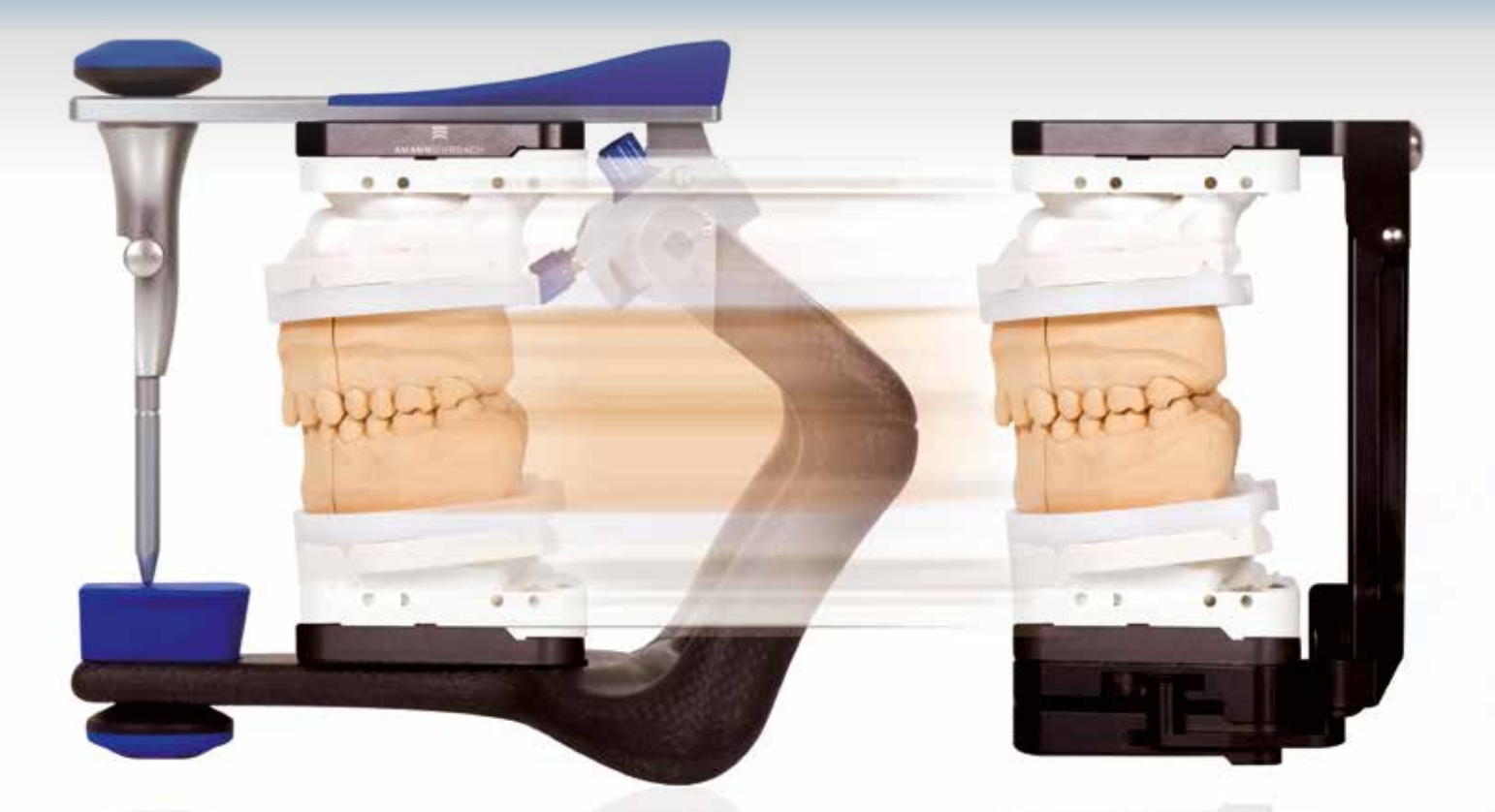

**Der Weg zur funktionellen und ästhetischen Frontzahnversorgung, Teil 2**

# Ganz oder gar nicht

### Autoren:

Ztm. Dietmar Schaan Zt. Knut Miller, Koblach/Österreich

### **Indizes:**

Auswahl des Artikulators Individuelle Kalibrierung Individueller Frontzahn-Führungsteller Datentransfers in das Ceramill CAD/ CAM-System

**Wie wichtig die geschlossene Prozesskette einer Frontzahnversorgung ist, zeigen Dietmar Schaan und Knut Miller in einer Artikelreihe. Der erste Teil thematisierte die Modellherstellung als Grundlage für den digitalen Workflow. Im zweiten Teil erklären die Autoren, wie sie den Artikulator auswählen und individuell kalibrieren. Ziel ist es, die Patientendaten exakt in das Ceramill CAD/CAM-System zu übertragen.**

Welcher Artikulator für welche<br>Arbeit? Grundsätzlich gilt:<br>Geht es um einfache Arbeiten, Arbeit? Grundsätzlich gilt: Geht es um einfache Arbeiten, reicht auch ein einfacher Artikulator. Verzichtet der Zahnarzt auf individuelle Parameter des Patienten, kann der Zahntechniker mit einem mittelwertigen Non-Arcon-Gerät arbeiten (zum

Beispiel Artex CN oder Artex CT; Abb. 1 und 2). Das Ergebnis birgt allerdings die Gefahr, dass selbst die Einzelversorgung im Patientenmund zu hoch erscheint und vom Zahnarzt mühsam eingeschliffen werden muss. Liefert der Zahnarzt bei komplexen Versorgungen individuelle Werte der sagitta-

### Ganz oder gar nicht <sup>l</sup> **Funktion**

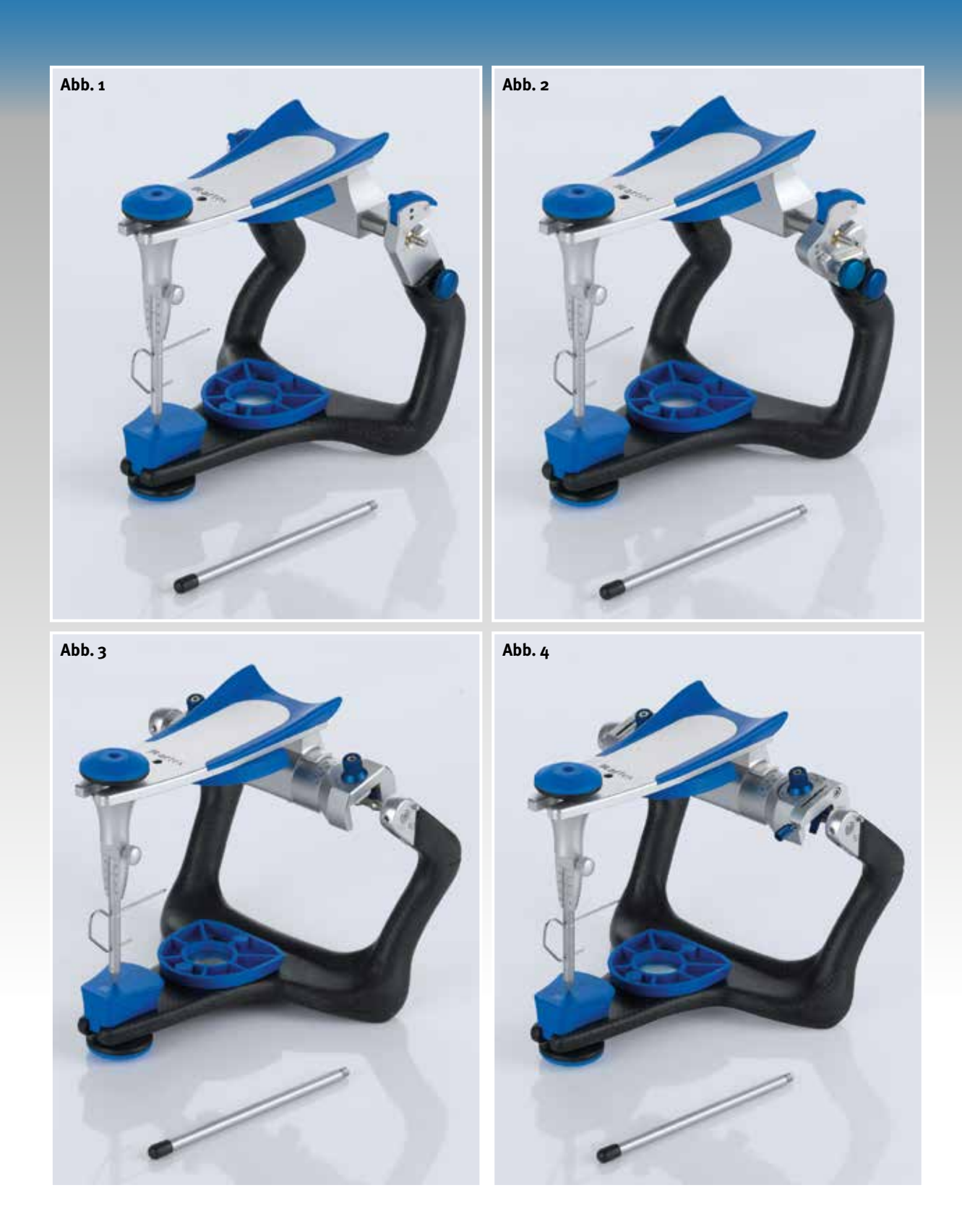

e **Abb. 1 Artex CN Non-Arcon-Artikulator mit festgelegter Kondylenbahnneigung 35°und individuell einstellbarem Bennettwinkel**

e **Abb. 2 Artex CT Non-Arcon-Artikulator mit individuell einstellbarer Kondylenbahnneigung und individuell einstellbarem Bennettwinkel**

e **Abb. 3 Artex CP Arcon-Artikulator teiljustierbar (Sagittale Kondylenbahnneigung und Bennettwinkel)**

e **Abb. 4 Artex CR Arcon-Artikulator voll justierbar (Sagittale Kondylenbahnneigung, Bennettwinkel, ISS, Protrusion und Retrusion)**

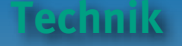

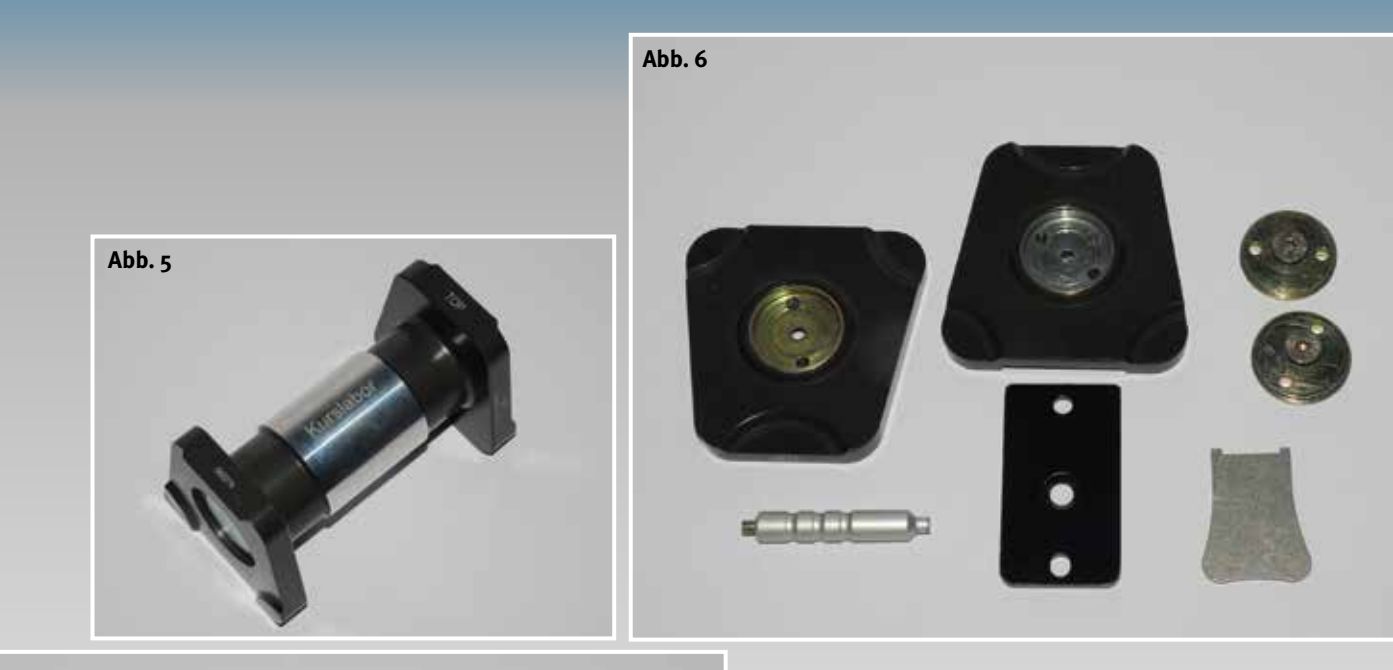

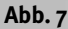

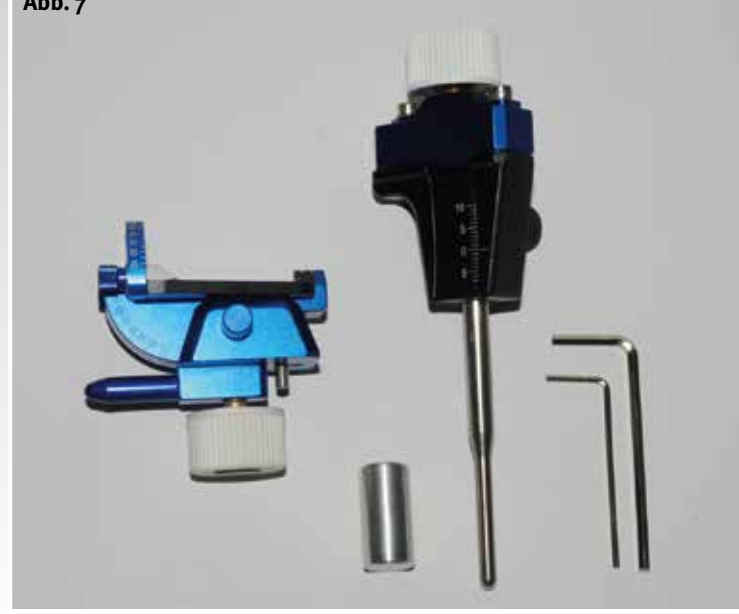

len Kondylenbahnneigung, des Bennettwinkels und der dazugehörigen ISS-Werte mit Abformungen und Gesichtsbogenregistrat, so greift der Zahntechniker zum teil- oder volljustierbaren Arcongerät (Abb. 3 und 4). Um aus einem normalen Artex CR einen auf den Patienten abgestimmten individuellen Kausimulator zu machen (Abb. 11 bis 16), sind die individuellen Parameter notwendig. Der Zahntechniker kann dazu beitragen, dass der Zahnarzt die Arbeit im Mund nicht einschleifen muss. Dazu muss er die bestehende Situation des Patienten in

e **Abb. 5 Kalibrierschlüssel zur Gleichschaltung aller Artex Artikulatoren**

e **Abb. 6 Splitex-Plattenset zur Gleichschaltung**

d **Abb. 7 Individuelle Frontzahnführungseinheit für alle Artex Artikulatoren**

den Artikulator so übertragen, dass die Restauration im Mund physiologisch funktioniert.

Der Artex CR (Abb. 4) samt individueller Frontzahnführungseinheit (Abb. 7) ist Voraussetzung für die Herstellung eines hochwertigen und funktionellen Zahnersatzes. Die vertikale Zuordnung des Oberkiefers zum Unterkiefer definiert und kontrolliert sich über das Öffnen des Zentrikschlosses sowie der Freiräume am Artikulatorengelenk. Ebenso ist es möglich, über die mechanische Vermessung der Frontzahn- und Eckzahnführung verloren gegangene Führungsflächen neu aufzubauen, bzw. mit neuen Werten zu rekonstruieren. Dank dieser einfachen Maßnahmen mit einem flexiblen Frontzahnfüh-

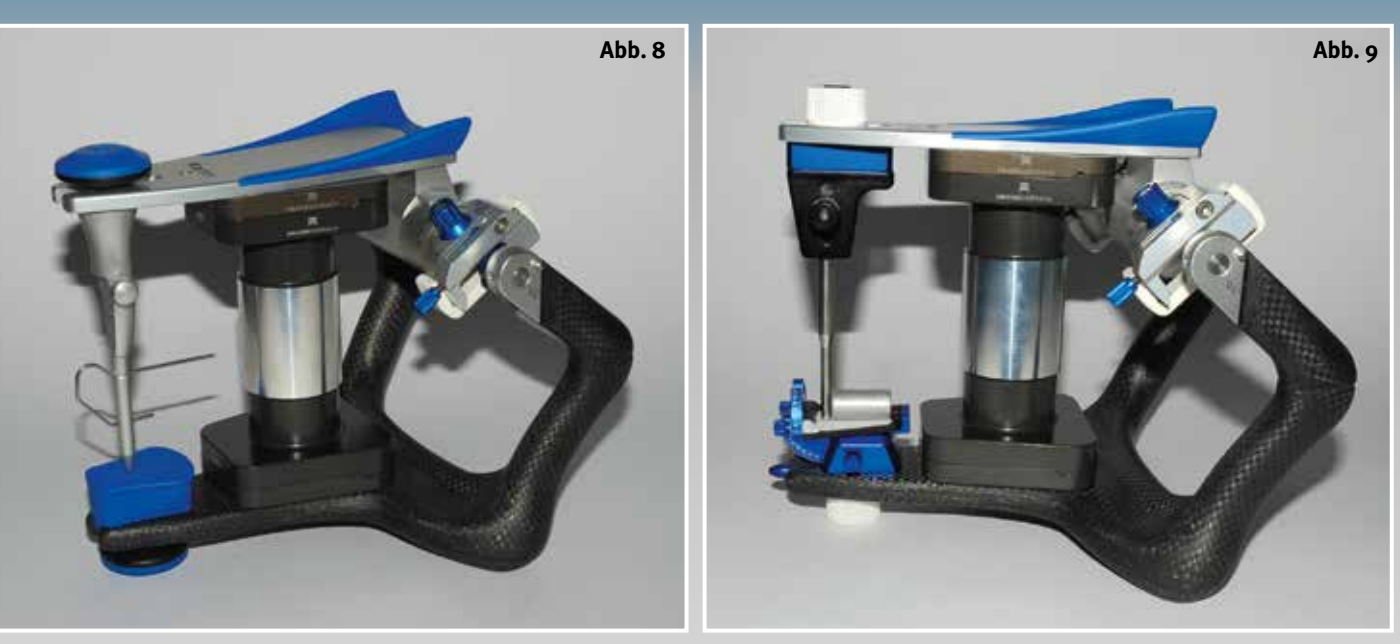

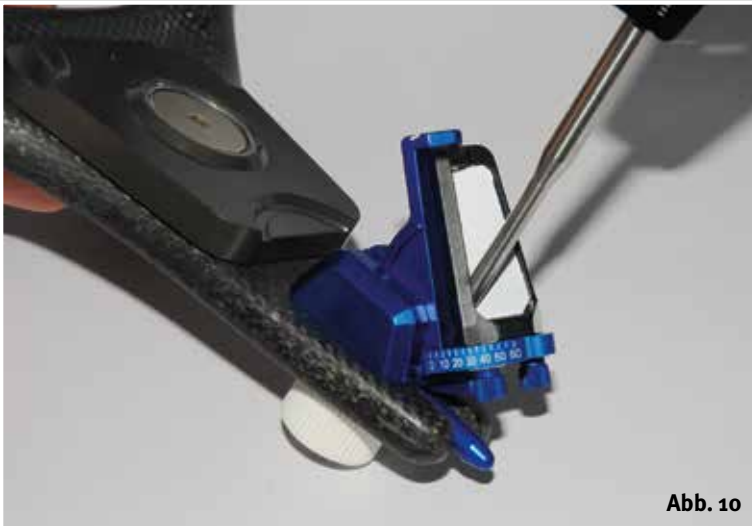

e **Abb. 8 Kalibrierschlüssel im Artex Artikulator zur Fixierung der unteren Splittexplatte**

e **Abb. 9 Kalibrierschlüssel im Artex Artikulator zur Kalibrierung der Individuellen Frontzahnführungseinheit**

A Abb. 10 Individuelle Frontzahn**führungseinheit zur Ermittlung der Front- und Eckzahnführung an den Modellen im Artikulator**

rungsteller (Abb. 7 und 10) lässt sich die Patientensituation genauer herstellen, wobei die Restauration anhand klinisch ermittelter Daten vom Zahnarzt immer präziser ist.

Der Vergleich verschiedener Artikulatoren zeigt, dass nicht jedes Modell den Anforderungen gerecht wird. Der Mittelwert-Artikulator Artex CN (Abb. 1) beispielsweise ist in seinen Bewegungsabläufen begrenzt, da die Anordnung der Kondylen in der gefrästen Kondylenbahn keine Freiheit bietet. Beim Artex CT (Abb. 2) ist dies schon wesentlich besser ausgeführt, denn die einstellbare Kondylenbahnneigung sowie der Bennettwinkel erlauben eine genauere Kontrolle der dynamischen Funktionen. Bei den Arcon-Geräten Artex CP und CR sind schließlich komplexe Bewegungsabläufe möglich (Abb. 3 und 4): Die Kondylen gleiten über die feine Oberfläche der Kunststoffeinsätze im Gelenk. Spätestens während der Herstellung einer therapeutischen Schiene, also dann, wenn es nicht nur um Zahnersatz geht, weiß jeder Zahntechniker den Vorteil eines Artex CR zu schätzen. Der Artex CR ist im Labor unersetzlich. Seine Einstellmöglichkeiten reichen von der sagittalen Kondylenbahnneigung, den Bennettwinkel (Abb. 17 bis 26), über den Immidiate Side Shift bis hin zur Einstellung der Freiräume bei einer Long Centric. Vorteilhaft am Artex-System ist auch die mögliche Kalibrierung aller Artikulatoren mit dem Kalibrierschlüssel (Abb. 5

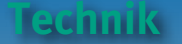

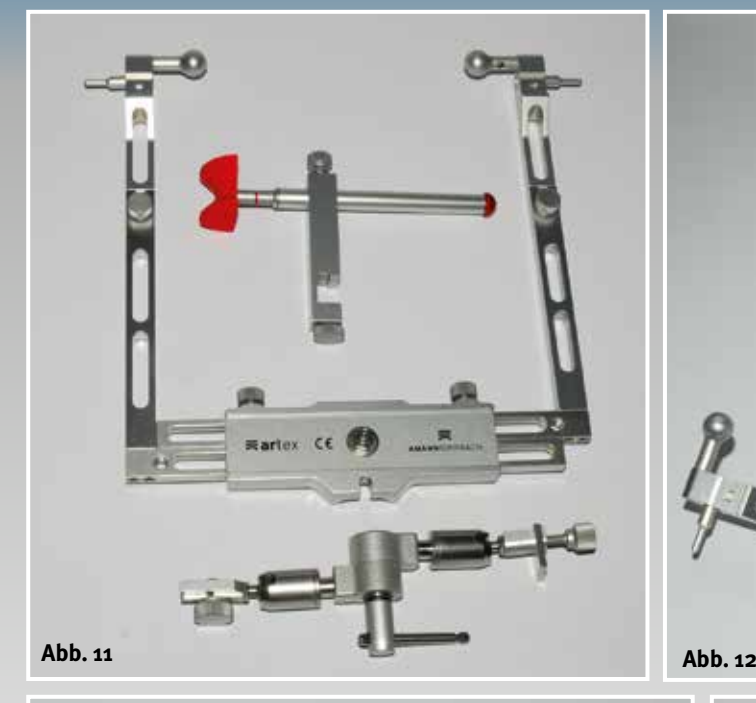

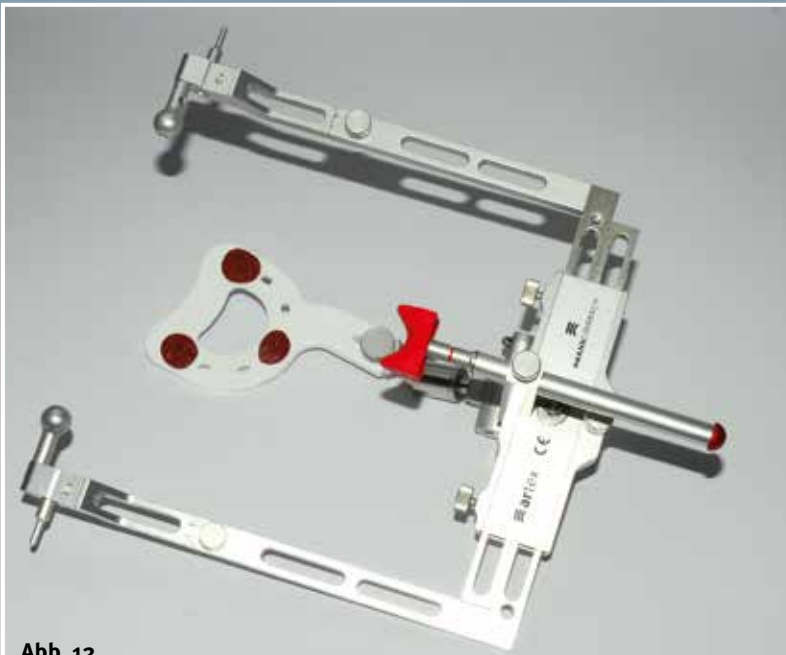

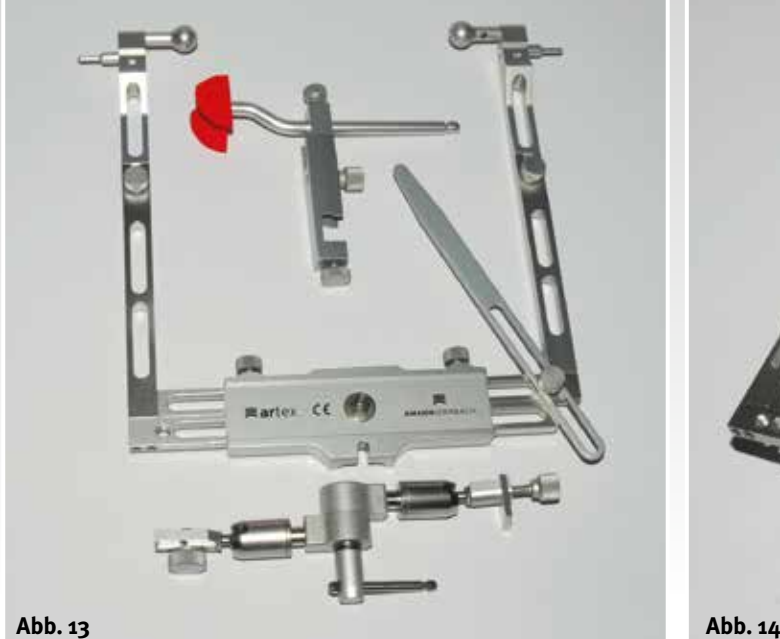

e **Abb. 11 Artex-Gesichtsbogen mit Leipziger Glabella und 3D-Support**

A Abb. 12 Artex-Gesichtsbogen vorbe**reitet zur Gesichtsbogenregistrierung**

Abb. 13 Artex-Gesichtsbogen mit fle**xiblem Nasion und Achsebenenzeiger**

Abb. 14 Artex-Gesichtsbogen, vorbe**reitet zur Gesichtsbogenregistrierung, zum Beispiel in Bezug auf die Frankfurter Horizontale**

und 8). Über die Zuordnung der Splitexplatten (Abb. 6) mittels Kalibrierschlüssel können Zahntechniker und Zahnarzt in zwei unterschiedlichen Artikulatoren über die Patientensituation kommunizieren. Bei 8µ Toleranz geht kein Detail der Informationen von Artikulator zu Artikulator verloren. Diese Präzision ist das Ergebnis, wenn die Modelle und gleichzeitig die Okklusion in die CAD-Software "Ceramill Mind" des Ceramill CAD/CAM-Systems übertragen werden. Der Transferstand des

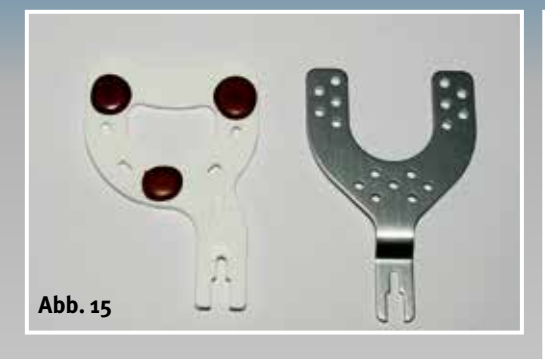

e **Abb. 15 Alternative zur Anwendung von Einwegbissgabeln oder wiederverwendbaren Metallbissgabeln**

c **Abb. 16 Nach der Gesichtsbogenregistrierung wird die Bissgabel im Übertragungsstand auf den Übertragungstisch aufgegipst**

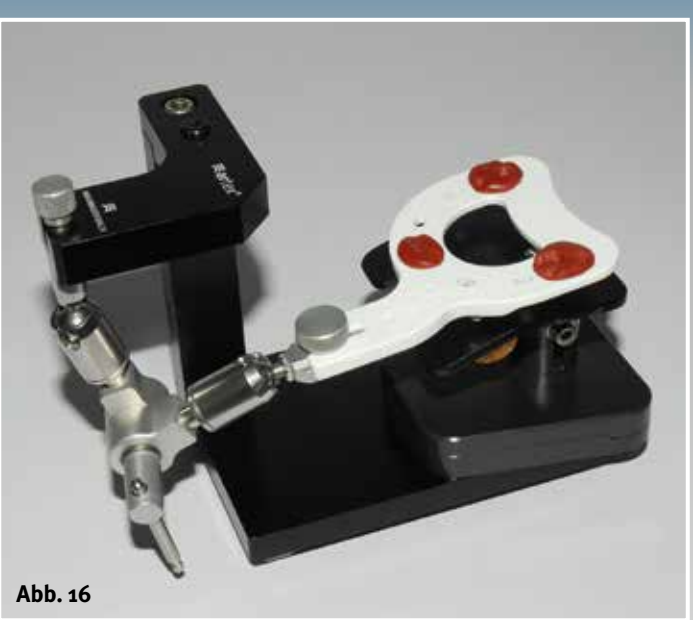

f **Abb. 17 bis 20 Mit Hilfe des protrusiven Bissregistrates wird die individuelle sagittale Kondylenbahn beidseitig eingestellt**

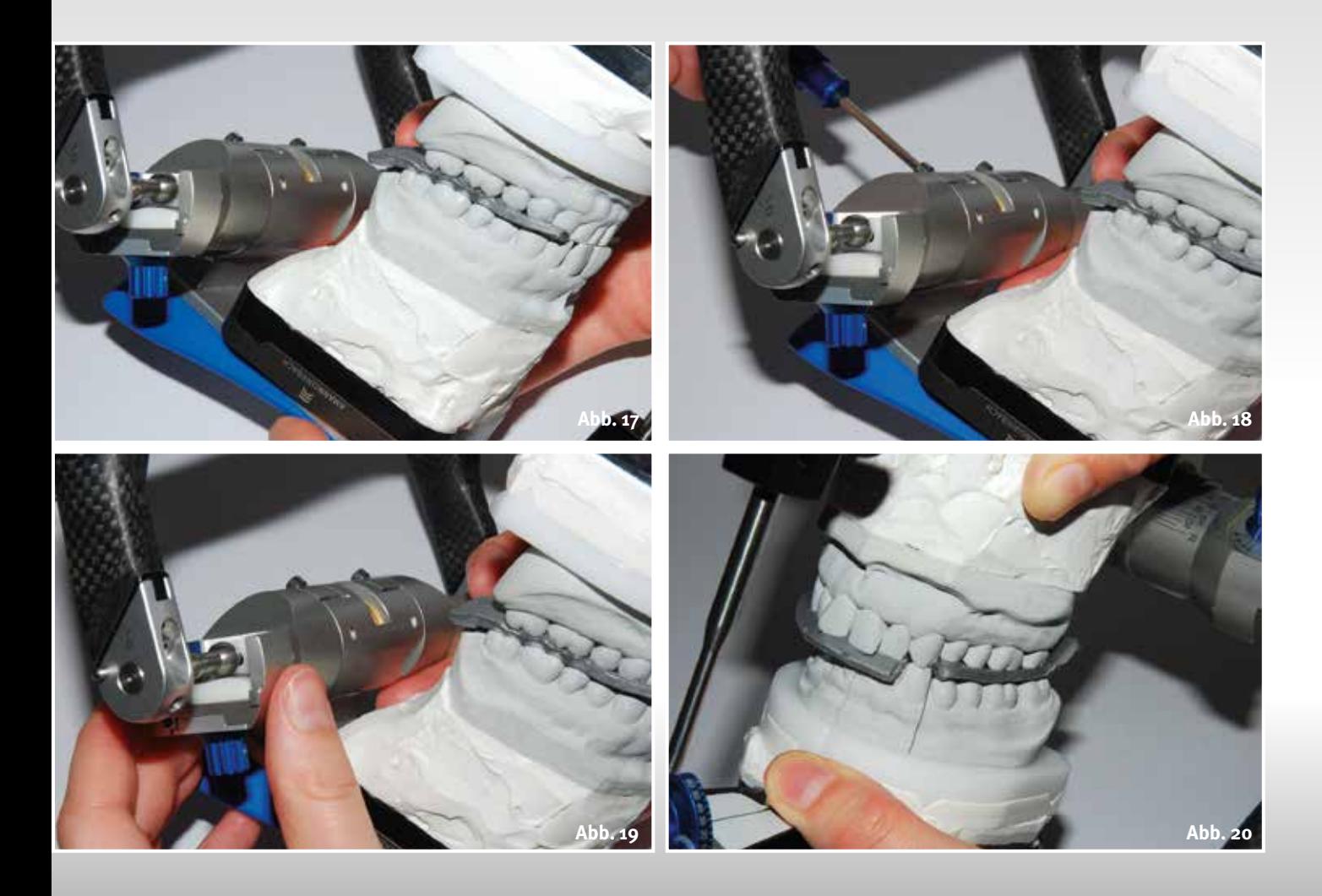

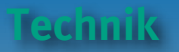

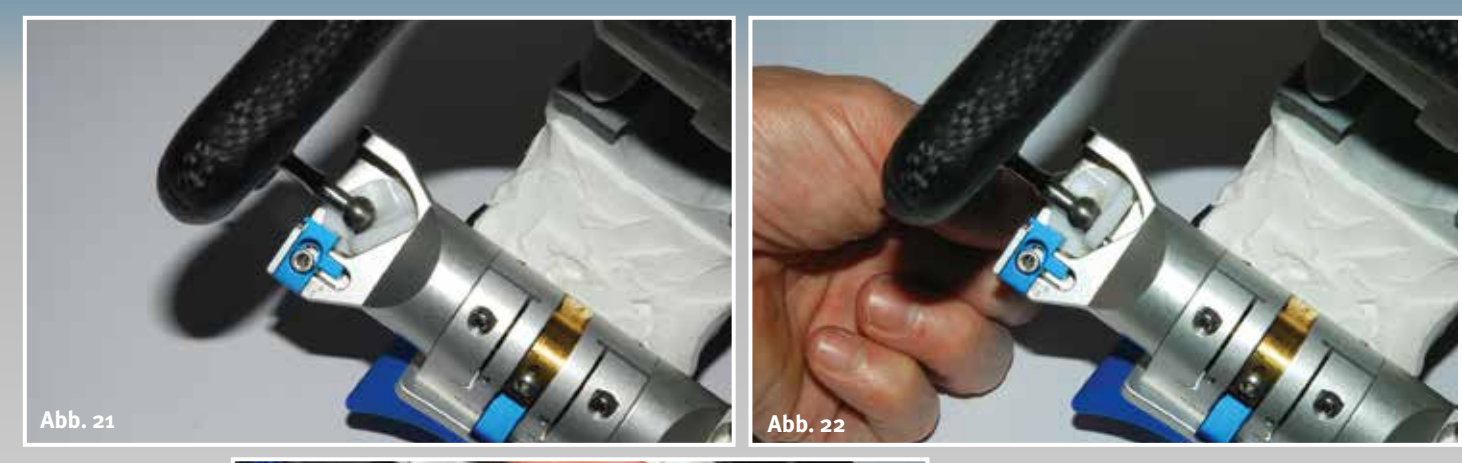

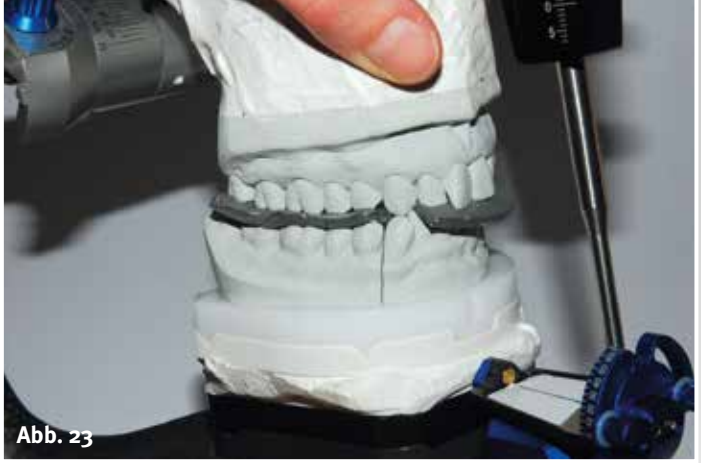

ed **Abb. 21 bis 23 Mit Hilfe der laterotrusiven Bissregistrate werden die individuellen Bennettwinkel beidseitig eingestellt (im Bild der rechte Bennettwinkel)**

 $\blacktriangleright \blacktriangleright$  Abb. 24 bis 26 **Gleiches Verfahren auf der rechten Seite zur Einstellung des linken Bennettwinkel**

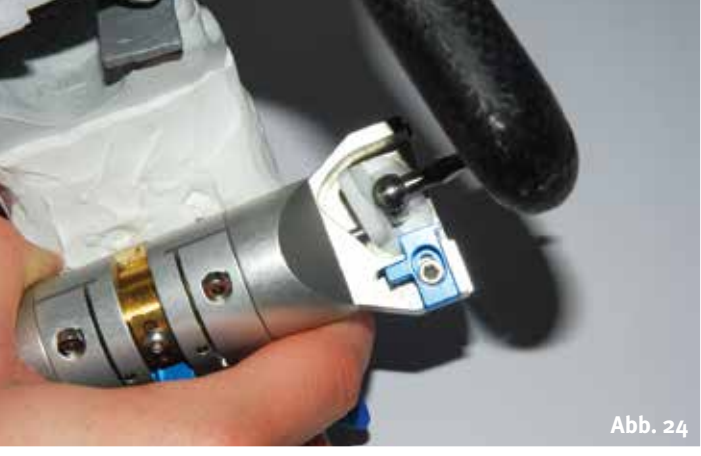

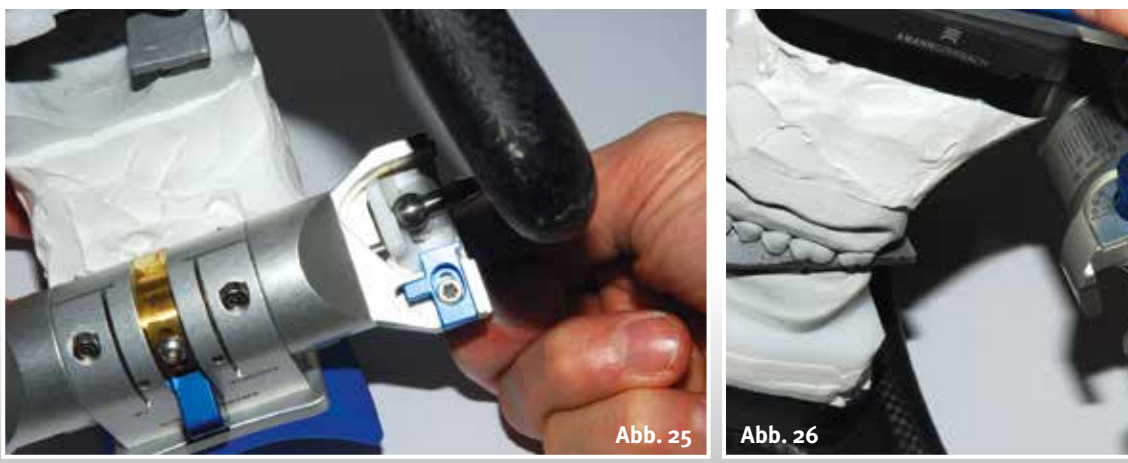

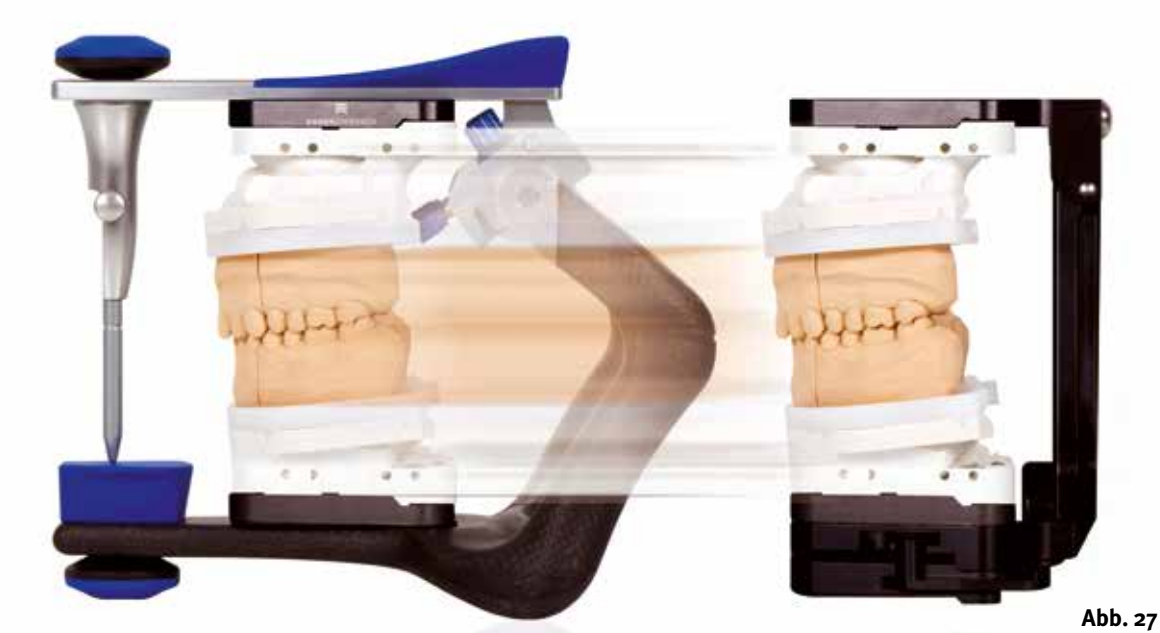

Scanners (Abb. 27) Ceramill Map400 wird mit demselben Gleichschaltungsschlüssel kalibriert, so dass der Zahntechniker sicher sein kann, dass Okklusion und Bewegungsabläufe 1:1 in das virtuelle System übertragen werden können. Dadurch ist eine sichere Gestaltung der neuen Okklusion bzw. der neuen Funktionsfläche gewährleistet. Alle ermittelten Patientenwerte – auch die Werte der Front- und Eckzahnführung, vermessen mit der individuellen Frontzahnführungseinheit (Abb. 10) – gelangen über die Eingabe "Artikulatorenbewegungen" im Arbeitsfeld in die Ceramill Mind-Software.

Diese digitale Verarbeitung dynamischer und statischer Werte sichert dem Anwender reproduzierbare Parameter und ein funktionsgerechtes Arbeiten mit den Modellen. Es lohnt sich also einen Weg zu gehen, der keine Kompromisse zulässt und der permanent auf Präzision setzt. Durchdachte Prozessabläufe und kontrollierte Schritte in der Arbeitsvorbereitung sind Voraussetzung für einen qualitativ hochwertigen Zahnersatz.

Im nächsten Teil dreht sich alles um das Scannen im Ceramill Map400 sowie die richtige Materialauswahl und das Arbeiten mit dem virtuellen Artikulator "Ceramill Artex".

A Abb. 27 Transfer der Patienten**situation vom realen Artex CR in die virtuelle Welt mit Hilfe des ebenfalls kalibrierten Transferstandes des Ceramill MAP400 Scanners**

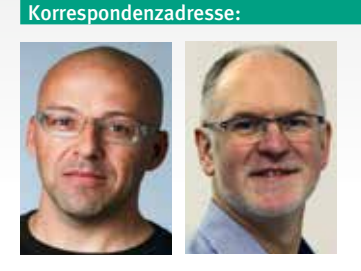

Knut Miller, Dietmar Schaan c/o Amann Girrbach AG Herrschaftswiesen 1 6842 Koblach/Österreich Internet [www.amanngirrbach.com](http://www.amanngirrbach.com/)

Nähere Informationen über die Autoren unter [www.dlonline.de/service.de/autoren.html](http://www.dlonline.de/service.de/autoren.html)

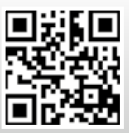

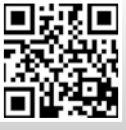

<http://bit.ly/1iBUUFP> <http://bit.ly/18aYPVI>

[www.dlonline.de](http://www.dlonline.de/) · das dental labor · LXII · 2/2014

**17**

### **Der Weg zur funktionellen und ästhetischen Frontzahnversorgung, Teil 3**

## Ganz oder gar nicht

c **Abb. 1 Eingaben für Indikation und Ausführung der zu erstellenden Restauration**

### $\blacktriangleright$  Abb.  $2$

**Transferstand und eingeklebte Splitex-Platte mit dem Kalibrierschlüssel**

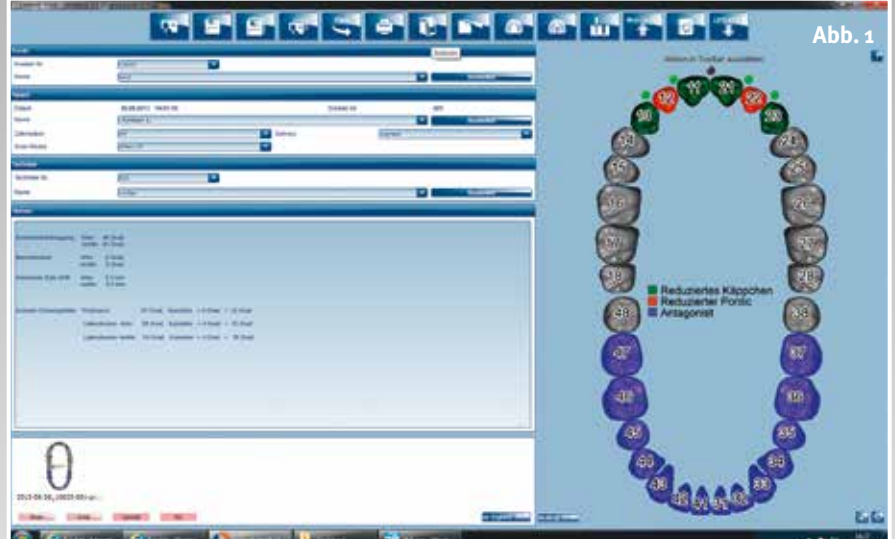

**Wie geht es weiter nach der Abnahme der Patientendaten, der Modellherstellung und dem Transfer der Daten in das Ceramill CAD/CAM-System? Ztm. Dietmar Schaan und Zt. Knut Miller zeigen im dritten Teil ihres Artikels die Herstellung einer funktionellen Frontzahnversorgung: das Scannen des Modells mit dem Ceramill Map400 und den Umgang mit dem virtuellen Artikulator Ceramill Artex.**

#### Autoren:

Ztm. Dietmar Schaan, Zt. Knut Miller, Koblach/Österreich

### **Indizes:**

**Modellscan** Virtuelle Karteikarte Virtueller Artikulator Ceramill Artex

Analog existieren die Vorausset-<br>
zungen für funktionellen Zah-<br>
nersatz. In der virtuellen Welt zungen für funktionellen Zahnersatz. In der virtuellen Welt sorgt dafür die Datenbank des Ceramill CAD/CAM-Systems (Abb. 1): Zahntechniker, Zahnarzt und Patient lassen sich in die geöffnete Karteikarte eintragen, dann folgen die Details der Restauration. Mit Hilfe dieser Daten führt das Programm den Zahntechniker vom Scan über die Konstruktion bis hin zur Positionierung im Rohling und die Übergabe der Fräsbahn an die Ceramill Motion2. Dank der Kalibrierung des Ceramill Transferstandes mit dem Kalibrierschlüssel der Artex-Artikulatoren (Abb. 2) ist gewährleistet, dass sich alle relevanten Patientenparameter in die Ceramill Mind CAD-Software übertragen lassen.

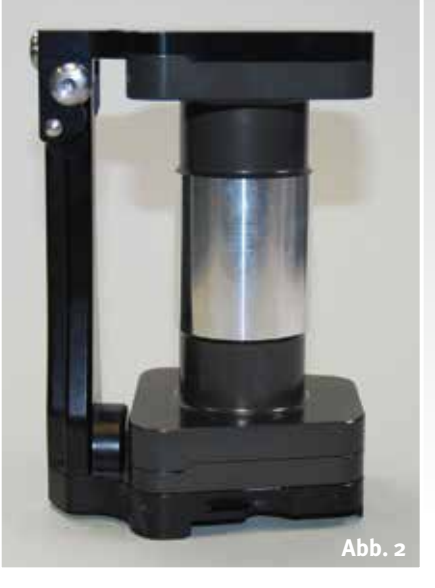

### **Die Software zeigt den Weg**

Nach dem Start des Ceramill Map-Scanners folgt der Anwender den Anweisungen der Software: Gingiva, Antagonist, Arbeitsmodell, Situationsmodell und Vestibulärscan (Abb. 3 bis 18). Im Scanprozess wird auch der virtuelle Artikulator durch die sogenannte "Dreipunktzuordnung" kalibriert (Abb. 14a, 14b und 15). Dies gewährleistet die präzise Zuordnung und Übernahme der Modelle aus dem Artikulator und

### f **Abb. 3 Ergebnis des Gingivascans vor dem Matchen.**

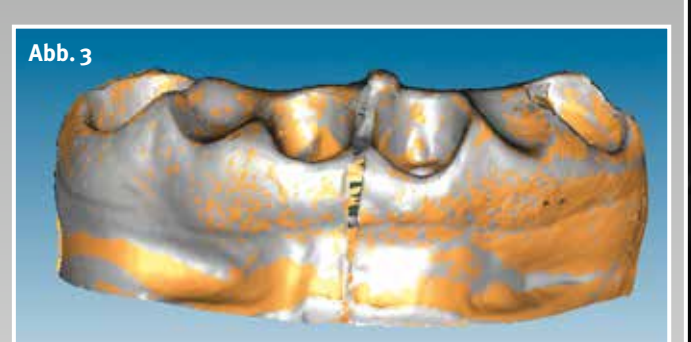

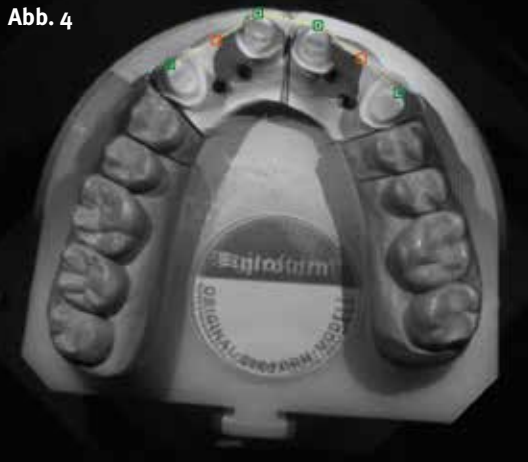

 **Funktion**

**Abb. 5 Abb. 6**

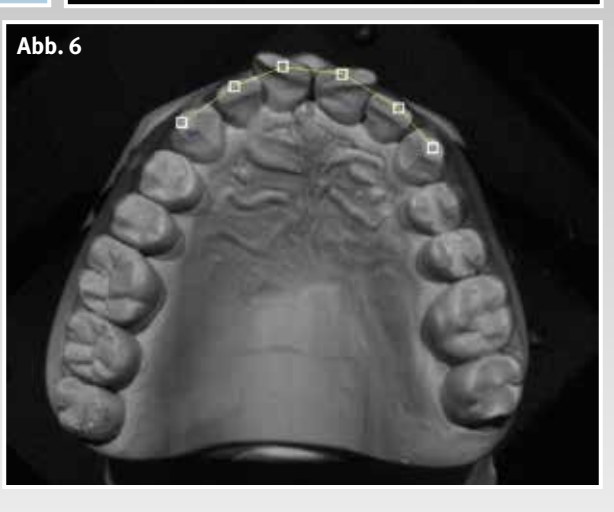

den Transferstand in den virtuellen Artex CR-Artikulator.

Die Software führt den Zahntechniker verständlich durch die einzelnen Etappen hin zu den exakten CAD-Modellen. So entstehen am Bildschirm Modelle mit Zahnfleischmaske (Abb. 3 und 16), Antagonistenmodelle (Abb. 8 bis 9a), das Arbeitsmodell inklusive Stümpfe (Abb. 5), Situationsmodelle (Abb. 7 und 17) und nicht zuletzt der Vestibu-

lärscan (Abb. 13). Im Grunde ist dies nichts anderes als ein Scan, der wie ein Vorwall dazu dient, Ober- und Unterkiefer lagerichtig (Abb. 14) im virtuellen Artikulator einzusetzen und auszurichten. Insgesamt ist es jedoch eher ein Scanprozess, der den Zahntechniker zur CAD-Software (Abb. 19) leitet, wo er mit der Konstruktion der eingegebenen Indikation beginnen kann. Sämtliche Daten der Scans werden auf

e **Abb. 4 Ausrichtung der Zahnpositionen für den 3D-Scan des OK-Arbeitsmodells**

e **Abb. 5 Okklusale Ansicht des fertigen OK-Scans als Arbeitsmodell vor dem Matchen**

Abb. 6 Vorbereitung **für den 3D-Scan des Situationsmodells**

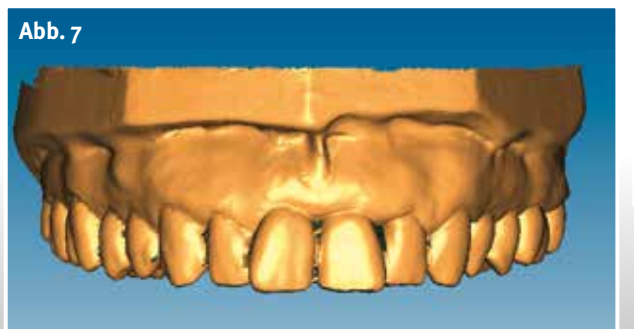

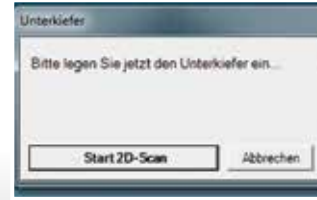

**Abb. 8**

d **Abb. 7 Fertiger Situ-Scan von labial vor dem Matchen**

d **Abb. 8 Erster Schritt für den UK 2D Scan zur Übersicht der Modellgröße**

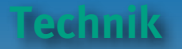

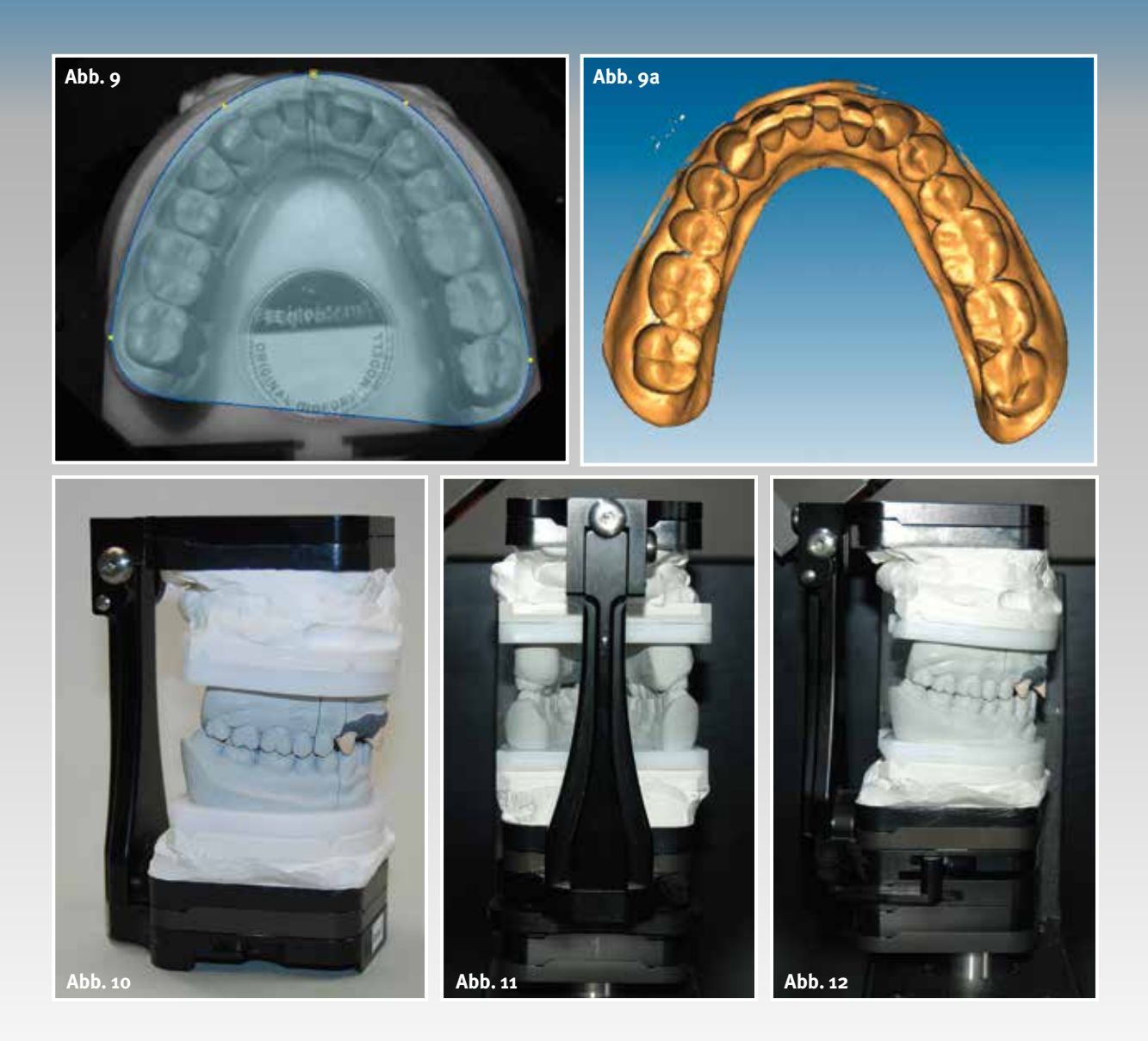

e **Abb. 9 Definition des 3D Scanfelds für das Antagonisten Modell**

e **Abb. 9a Fertiger Unterkieferscan vor dem Matchen**

**Abb. 13**

e **Abb. 10 OK und UK im Übertragungsstand, vorbereitet zum Vestibulärscan in der identischen Zuordnung wie im Artikulator**

e **Abb. 11 Montierter Transferstand im Scanner Ceramill Map400 für den Vestibulärscan**

e **Abb. 12 Transferstand im Scanner von bukkaler Ansicht**

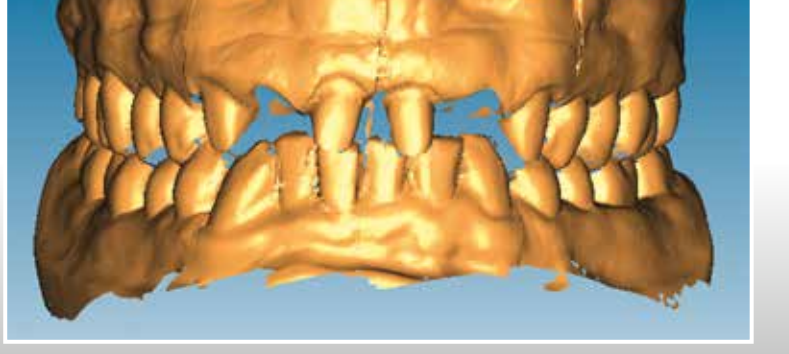

d **Abb. 13 Fertiger Vestibulärscan vor dem Matchen**

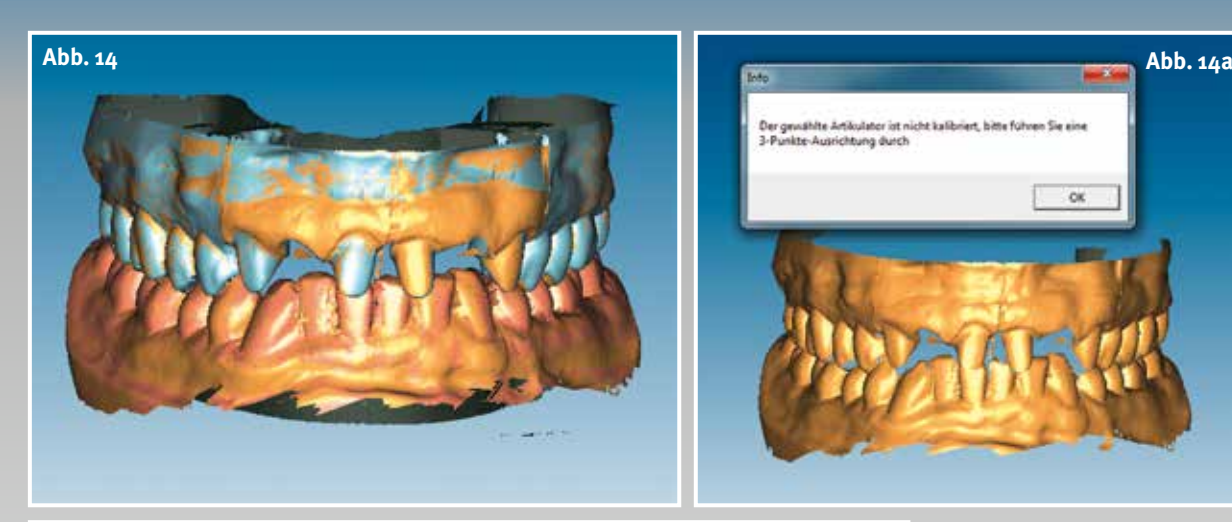

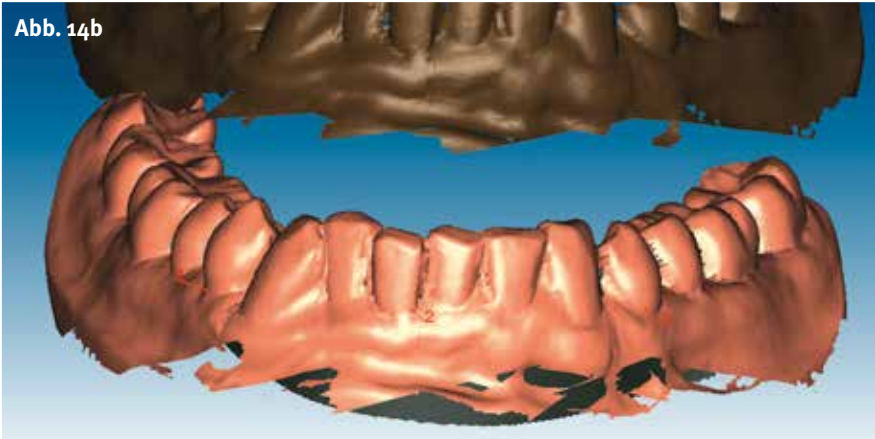

Laufwerk D unter Constructions gespeichert. Von hier lassen sich die virtuellen Modelle für die CAD-Software abholen (Abb. 20) und für die Konstruktion zur Verfügung stellen. Hat der Zahntechniker in der Datenbank unter dem Scanmodus den Artex CR ausgewählt, startet die CAD-Software automatisch mit dem virtuellen Artikulator. Die Konstruktion begleitet der virtuelle Helfer, Ceramill Mind Wizard, der logisch durch die einzelnen Tools führt. Ausgebildete und erfahrene Anwender haben aber jederzeit die Möglichkeit, individuell in die Konstruktion einzugreifen.

e **Abb. 14 Okklusale Ausrichtung des OK- und UK-Modells im Zuordnungsprozess zum Vestibulärscan**

 **Funktion**

e **Abb. 14a Kalibrierung des virtuellen Artikulators im Scanprozess anhand der Dreipunktzuordnung**

e **Abb. 14b Im ersten Schritt werden im UK-Modell drei Punkte definiert, welche sich auch am Vestibulärscan finden lassen – anschließend der gleiche Vorgang beim OK-Modell**

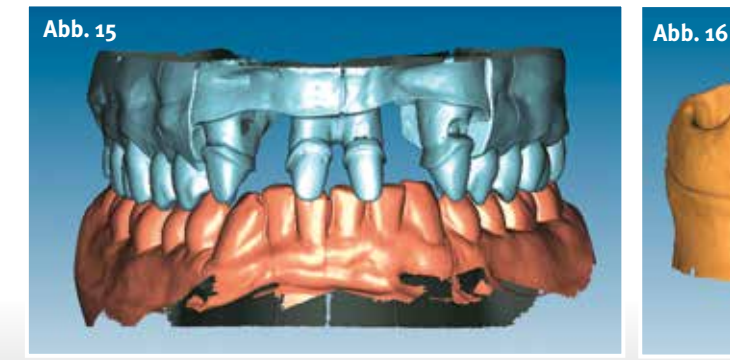

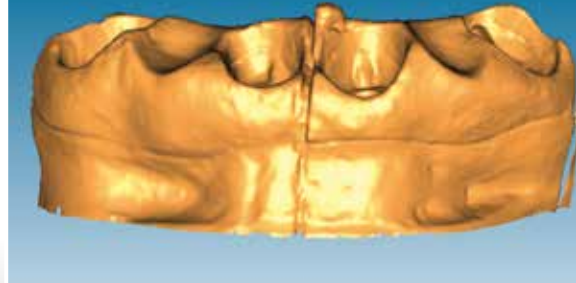

e **Abb. 15 Nach der Dreipunktzuordnung gematchte Scandaten von OK und UK**

e **Abb. 16 Fertige gematchte Gingivamaske**

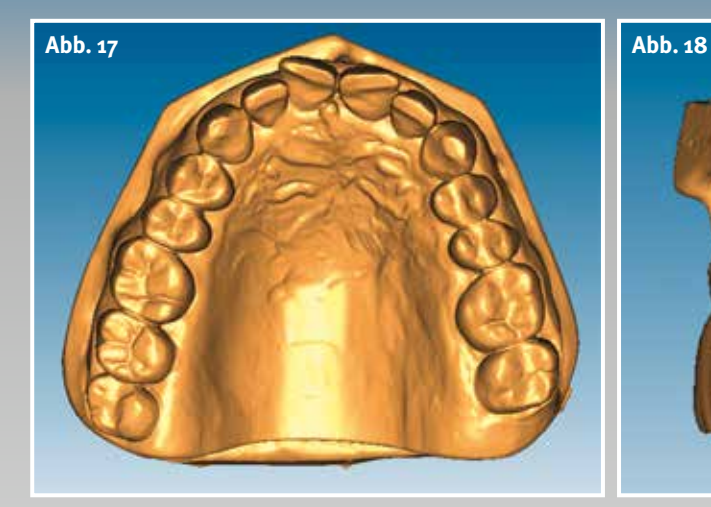

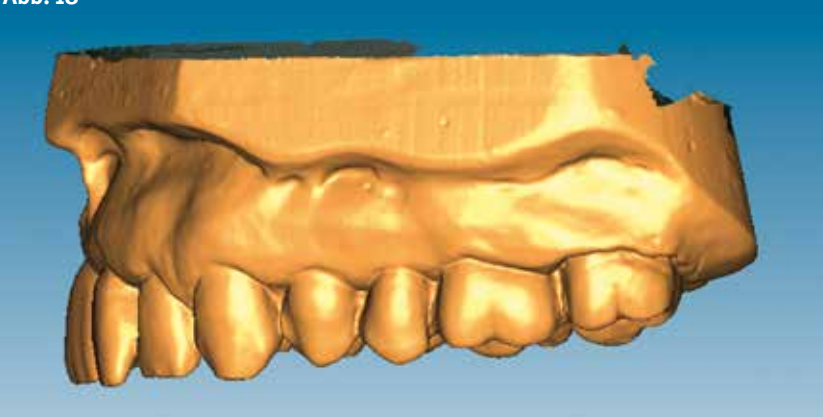

Abb. 17 Fertiges **gematchtes Situationsmodell**

e **Abb. 18 Optimierung und Fertigstellung der Scandaten zur Übergabe an die Konstruktionssoftware**

c **Abb. 19 Starten der Konstruktion in der Datenbank**

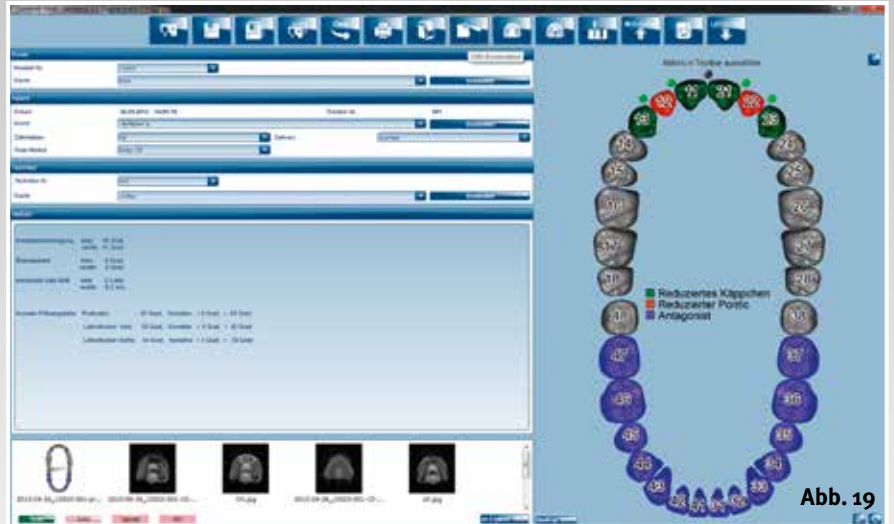

### **Patientenanalog**

Im vorgegebenen Fall wird im ersten Schritt der virtuelle Artikulator gestartet (Abb. 22). Je nach mitgelieferten Patientenparametern wird der Artikulator patientenanalog programmiert. Der Bildschirm zeigt den Artex CR mit der individuellen Frontzahnführungseinheit. Angefangen mit dem Ausmaß

c **Abb. 20 Gescanntes Modell in der Ceramill Mind-Software – Beginn der Konstruktion**

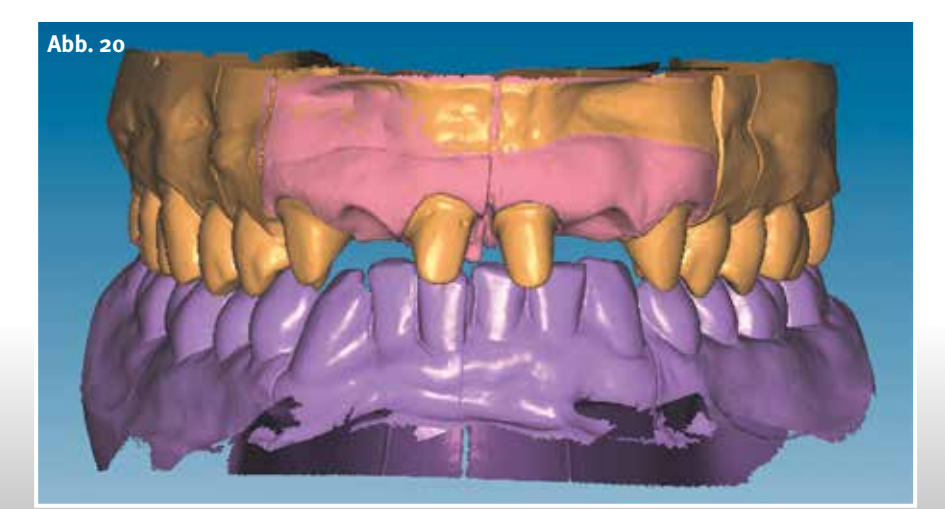

Ganz oder gar nicht

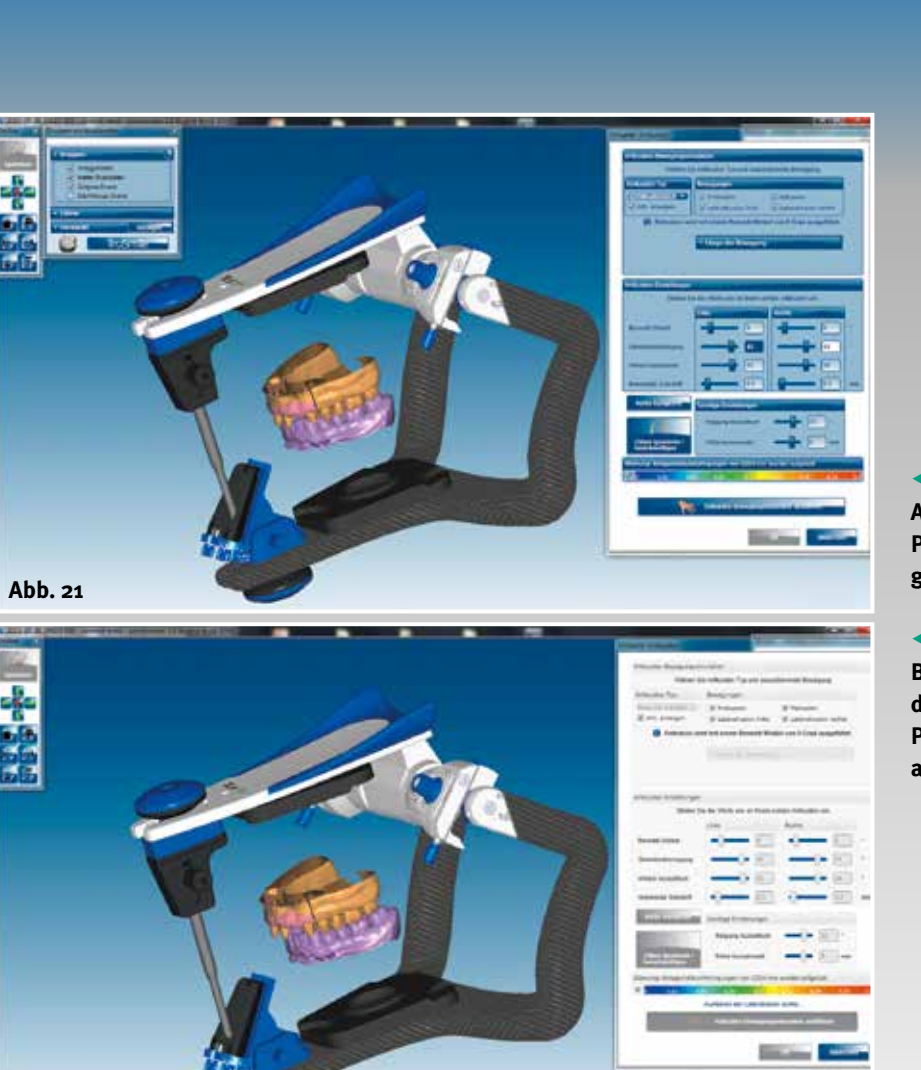

d **Abb. 21 Der virtuelle Artikulator ist mit allen Patientenparametern programmiert**

 **Funktion**

d **Abb. 22 Nach den Bewegungsabläufen werden die funktionsrelevanten Parameter in der Software abgespeichert**

der Bewegungen – Protrusion, Laterotrusion nach links und rechts sowie Retrusion – werden alle Patientenwerte in den virtuellen Artikulator übertragen (Abb. 21).

**Abb. 22**

Durch Gesichtsbogenregistrat und dynamische Bissregistrate lassen sich alle Bewegungsabläufe in der virtuellen Welt individuell nachvollziehen. Die Software erfasst die vom Zahnarzt ermittelten Patientendaten. Dazu zählen als wichtige Anhaltspunkte die zentrische Okklusion, Freiräume in der zentrischen Okklusion, sämtliche Abläufe der Front- und Eckzahnführung und die Abrasionsflächen, die zu einer funktionierenden Restauration gehören. Der Anwender kann sicher sein, dass die individuellen Patientenwerte jederzeit in der CAD-Software zur Verfügung stehen. Der nächste Teil zeigt die schrittweise Entstehung der ästhetischen wie funktionellen Konstruktion.

Korrespondenzadresse:

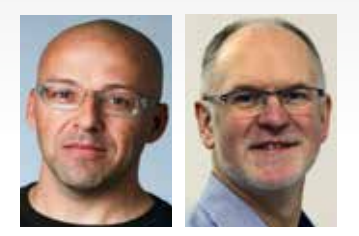

Knut Miller, Dietmar Schaan c/o Amann Girrbach AG Herrschaftswiesen 1 6842 Koblach/Österreich Internet [www.amanngirrbach.com](http://www.amanngirrbach.com/)

Nähere Informationen über die Autoren unter [www.dlonline.de](http://www.dlonline.de/)

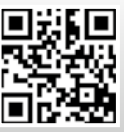

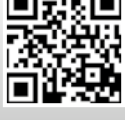

<http://bit.ly/1iBUUFP> <http://bit.ly/18aYPVI>

### **Der Weg zur funktionellen und ästhetischen Frontzahnversorgung, Teil 4** Ganz oder gar nicht

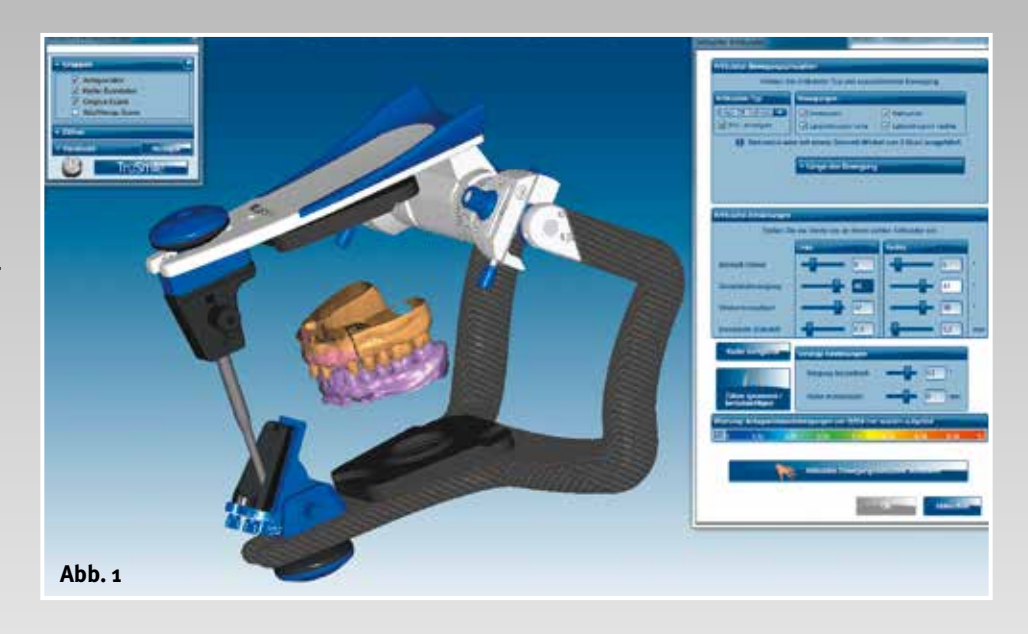

**Abb.** 1 Ausgangs**punkt aller Konstruktionselemente: der virtuelle Artikulator Artex CR**

> **Modellherstellung, Scannen, virtuelles Artikulieren: Das ist die Basis für die geplante Frontzahnversorgung. Nachdem Ztm. Dietmar Schaan und Zt. Knut Miller im dritten Teil der Artikelreihe die Patientendaten in die CAD-Software eingepflegt haben, widmen sie sich nun Schritt für Schritt der Konstruktion einer ästhetisch-funktionellen Restauration.**

### Autoren:

Ztm. Dietmar Schaan, Zt. Knut Miller, Koblach/ Österreich

### **Indizes:**

Virtuelle Modellvorbereitung Virtuelle Konstruktion Individuelle Bearbeitung Datenübertragung Fräsen

ielsicher und effizient führt Ceramill Wizard durch den Designprozess. Er ist in die CAD-Software integriert und unterstützt sowohl Einsteiger als auch erfahrene Anwender dabei, sich während der Konstruktionsphasen sicher im Programm zu bewegen.

### **Modellvorbereitung**

Im ersten Tool gibt der Anwender mittels virtuellem Artikulator alle patientenrelevanten, dynamischen Daten ein und speichert sie im Hintergrund (Abb. 1). Durch linken Mausklick auf die Option "Weiter" gelangt er zum nächsten Bearbeitungsschritt.

Mit dem Werkzeug "Positionieren des Situationsmodells" bekommt der

Zahntechniker einen Eindruck über Form und Stellung der Frontzähne, so dass er weiß, wie am Ende der Konstruktion die fertige Restauration aussehen könnte. Über "3-Punktzuordnung" und "Best Fit Anpassung" berechnet die Software die eindeutige Zuordnung des Situ-Scans zum Arbeitsmodell. Dank dieser übergestülpten Hülle als Situationsmodell über das Arbeitsmodell lassen sich die folgenden Arbeitsschritte jederzeit kontrollieren und sicher umsetzen (Abb. 2 bis 3).

Als nächstes zeigt Ceramill Wizard, wie sich die Präparationslinien an den einzelnen Stümpfen durch einen Mausklick definieren lassen. Anschließend berechnet er diese dann ganz automatisch. Korrekturen kann der Zahntechniker jederzeit eingeben (Abb. 4 bis 5), ehe er zur Vorbereitung des virtuellen Modells kommt.

Über die Registerzunge "Spalt" lässt sich digital ein gleichmäßiger Zementspalt bestimmen. Auch die Auflagefläche des Kronenrands am Stumpf kann der Anwender vorgeben, so dass sofort ersichtlich ist, in welchem Ausmaß der Zementspalt an der Stumpfoberfläche

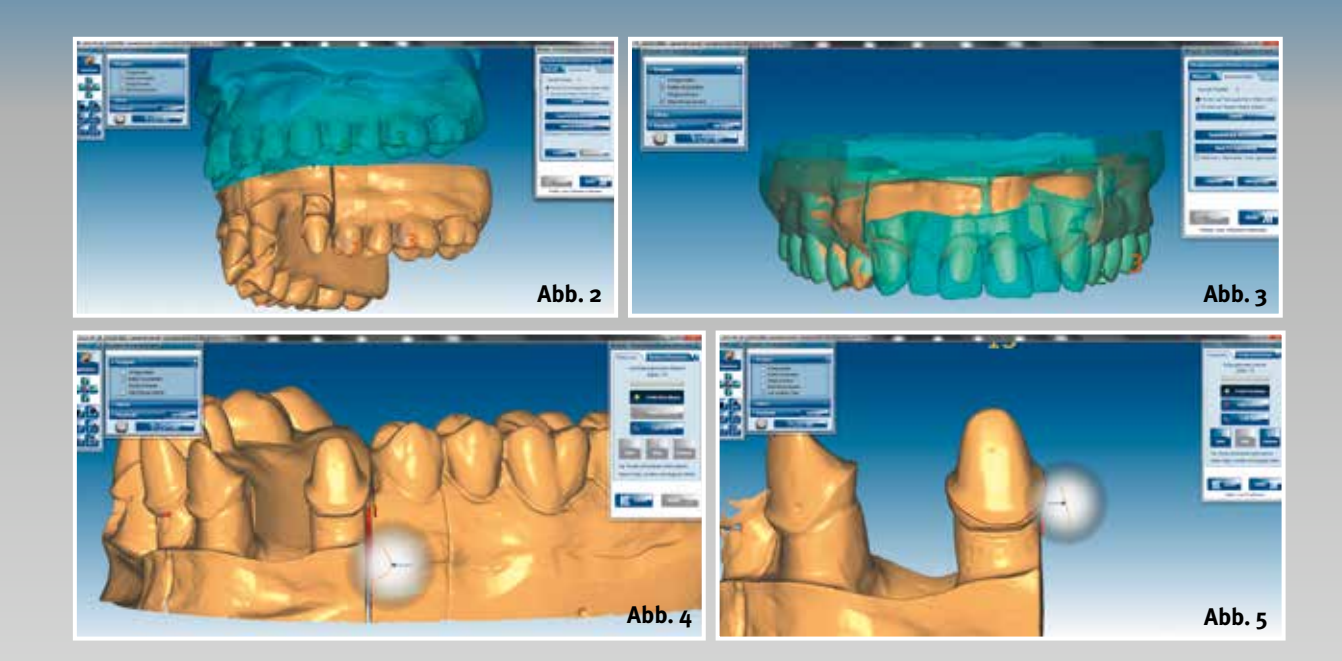

e **Abb. 2 Positionierung des Situationsmodells; ein Baustein der Konstruktion, um zu einem funktionellen Ergebnis zu gelangen**

Abb. 3 Situationsgetreue **Frontzahnrestauration durch optimale Positionierung der ursprünglichen Situation über dem Arbeitsmodell**

e **Abb. 4 Definition der Kronenränder, strukturierte Schritte der Konstruktion durch klare Vorgaben des Wizard**

e **Abb. 5 Per Mausklick zur Passung jeder einzelnen reduzierten Krone auf dem Stumpf**

ausgeführt wird (Abb. 6). Mit der zweiten Registerzunge gelangt der Zahntechniker zur Definition des Kronenrandes. Materialspezifisch wird der Rand minimal verstärkt, um beim Fräsen Randausbrüche oder Abplatzungen zu vermeiden (Abb. 7).

### **Konstruktion**

Durch das Öffnen des nächsten Tools positioniert die Software die entsprechenden Bibliothekszähne auf die einzelnen Stümpfe. Der Zahntechniker bringt sie durch Schieben, Drehen und Skalieren an die gewünschte Po-

sition (Abb. 8). Um die ursprüngliche Position zu finden, kann er sich einfach am Situ-Scan orientieren. Entsprechend der Situation kann er die Zähne dann in die richtige Position und Ausrichtung bringen. Mit der Registerzunge "Pontic" lassen sich die Zwischenglieder an die Gingiva anrechnen – je nach Wunsch exakt auf Kontakt, mit einer definierten Distanz oder einer definierten Durchdringung (Abb. 9 bis 10). Um die Ausgangssituation zu übernehmen, werden die Bibliothekszähne mit dem Werkzeug

f **Abb. 6 Digitale Vorgaben bei der Modellvorbereitung, Definition der Zementspaltstärke**

f **Abb. 7 Kronenränder bestimmen mittels individuell abgestimmter Parameter**

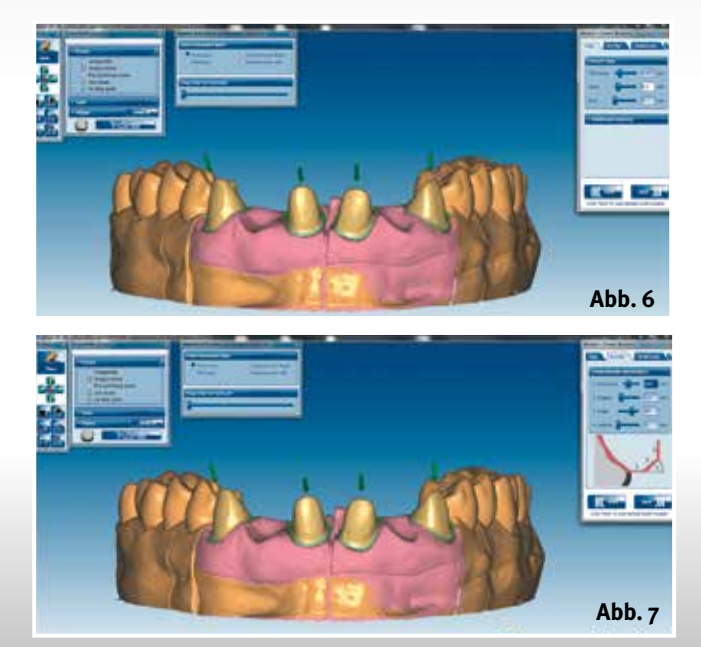

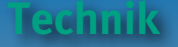

c **Abb. 8 Aus der Bibliothek gelieferte Zahnformen ermöglichen einen ersten Eindruck der finalen Restauration**

f **Abb. 9 Mit dem "Freiformwerkzeug" werden erste Details der Konstruktion bearbeitet (Zahnhals, Länge der Zähne)**

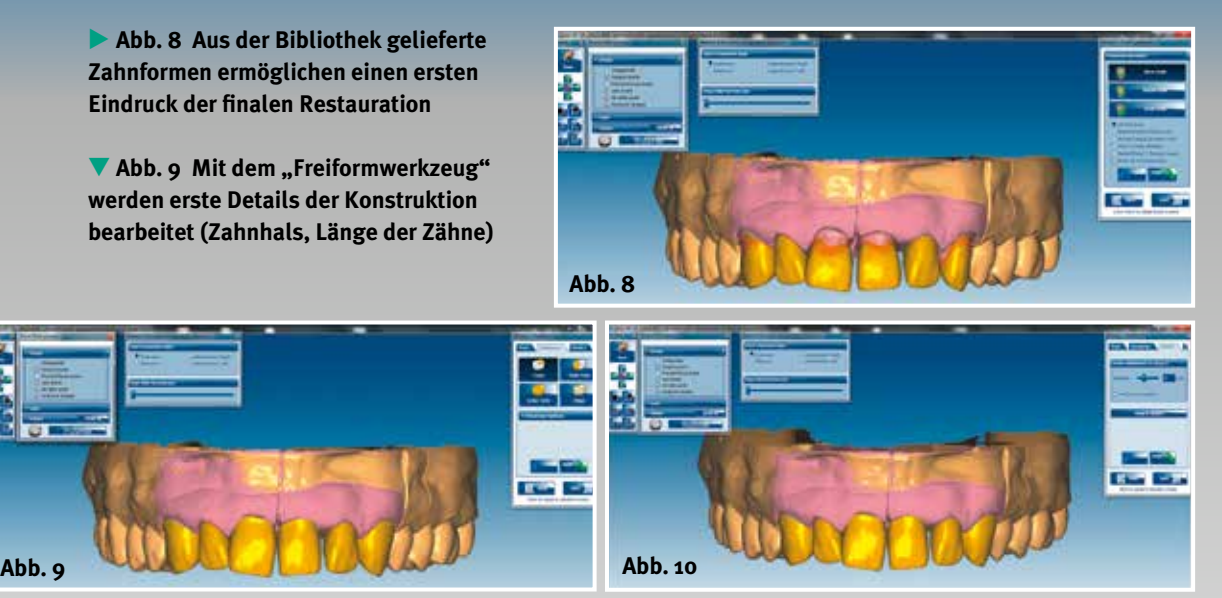

**Abb.** 10 Das Zwischen**glied wird der Gingiva angepasst**

"Anpassen an das Situ-Modell" in die Hülle des Situationsmodells hinein gerechnet, so dass sich Form, Größe und Ausrichtung der Zähne deutlich darstellen. Von palatinal sind die Führungsflächen an den beiden Einsern sowie den Eckzähnen gut zu sehen (Abb. 11 bis 13).

zusätzlichen Werkzeug "Abstand zum Antagonisten" lassen sich die Funktionsflächen eindeutig bestimmen und als Durchdringung in den Antagonisten darstellen. Durch die schrittweise Bewegung des Artikulators in die Protrusion sowie die Laterotrusion rechts und links, erkennt der Zahntechniker die späteren Führungsflächen (Abb. 14 bis 16).

f **Abb. 11 Unter Berücksichtigung der "alten Situation" werden die Bibliothekszähne an die bestehende Situation angepasst**

**Individuell per Mausklick**

Im nächsten Abschnitt wird das "Freiformwerkzeug" aktiviert. Das Tool "Auf- und Abtragen" hilft, die Funktionsflächen zu überarbeiten. Mit dem

Mit Klick auf "Weiter" gelangt der Anwender zum wichtigsten Werkzeug der gesamten Konstruktion – zum "Anpassen der Konstruktionszähne an den Antagonisten". Durch die Aktivierung des

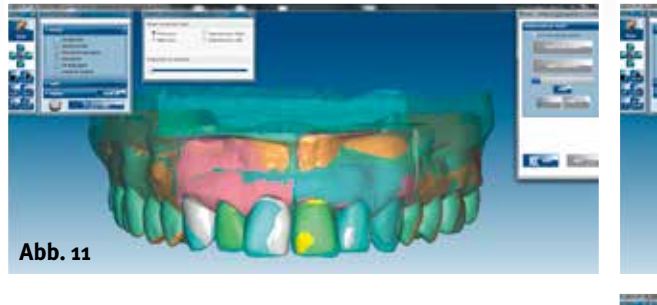

c **Abb. 12 Die Software vergleicht die "Oberfläche Situation" mit der Oberfläche der neuen Zähne eins zu eins**

c **Abb. 13 Von palatinal klar ersichtlich: Funktionsflächen (abrasive Front- bzw. Eckzahnführungen)**

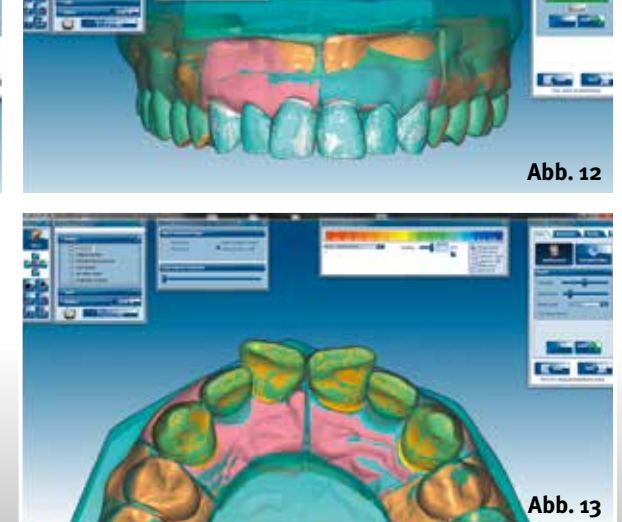

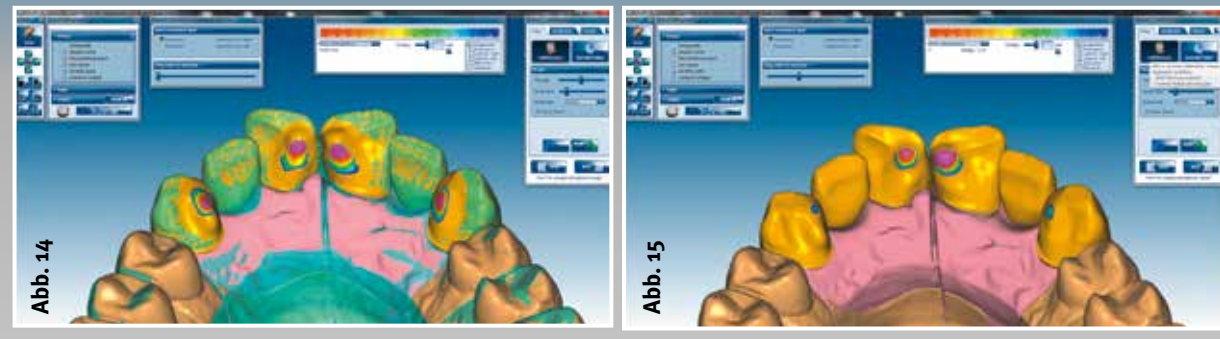

A Abb. 14 Mit dem "Freiformwerk**zeug" wieder aufgebaute Führungsflächen**

Artex CR in der Database ermöglicht die Software das automatische Einschleifen der Kontakt- bzw. Führungsflächen in der Gesamtheit aller individuellen Bewegungen. Beim dynamischen Einschleifen lassen sich – im Gegensatz zum statischen – die Führungsflächen

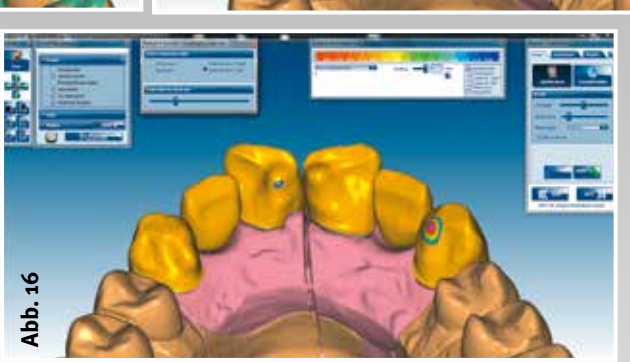

e **Abb. 15 Schrittweise die Protrusion abzufahren, kontrolliert die Führungsflächen**

e **Abb. 16 Ebenso in der Laterotrusion**

 **Funktion**

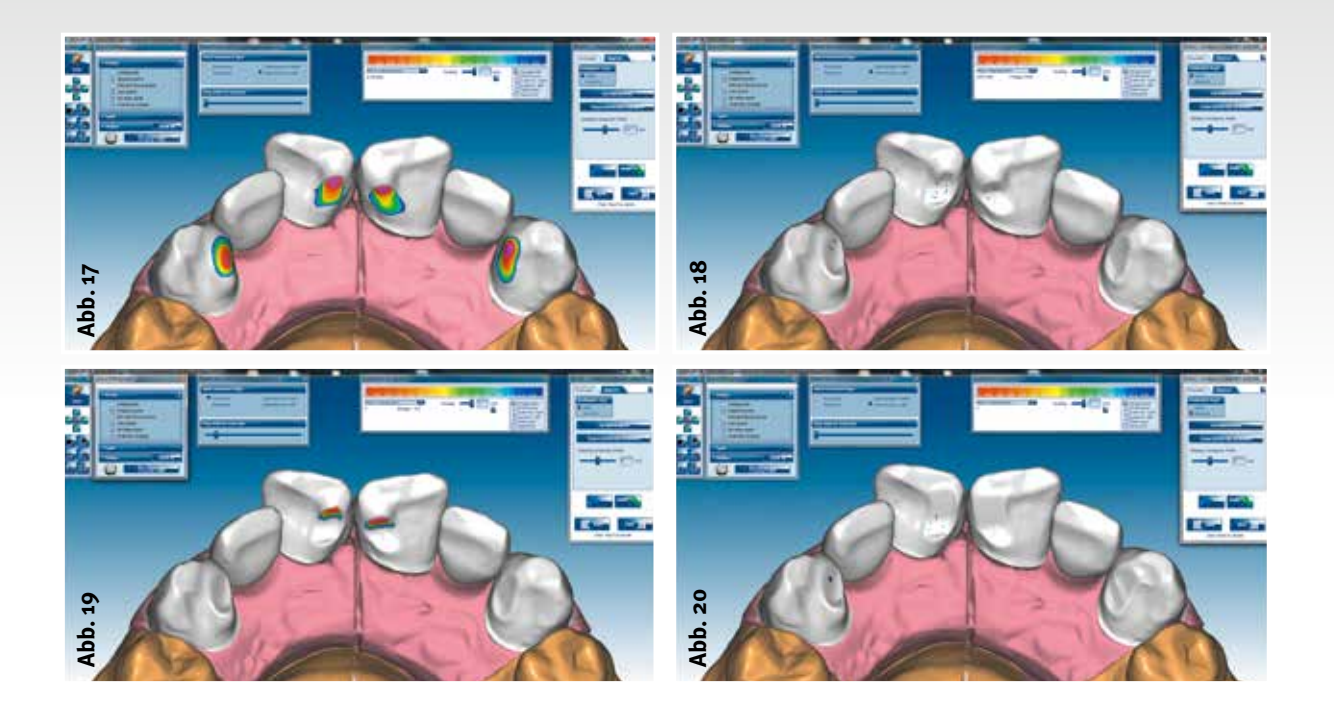

e **Abb. 17 "Anpassen an Antagonisten" stellt fest, wo Durchdringungen stattfinden und "schleift" diese Störkontakte ein**

e **Abb. 18 Ohne virtuellen Artikulator werden Funktionsflächen nur unzureichend erarbeitet**

e **Abb. 19 Deutlich sichtbare Störstelle auf den Funktions flächen bei bloßer statischer Anpassung an den Gegenkiefer**

e **Abb. 20 Anpassung mit dem virtuellen Artikulator zeigt die gesamte Führungsfläche in Funktion ohne Störkontakte in der Protrusion bzw. Laterotrusion**

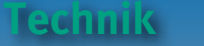

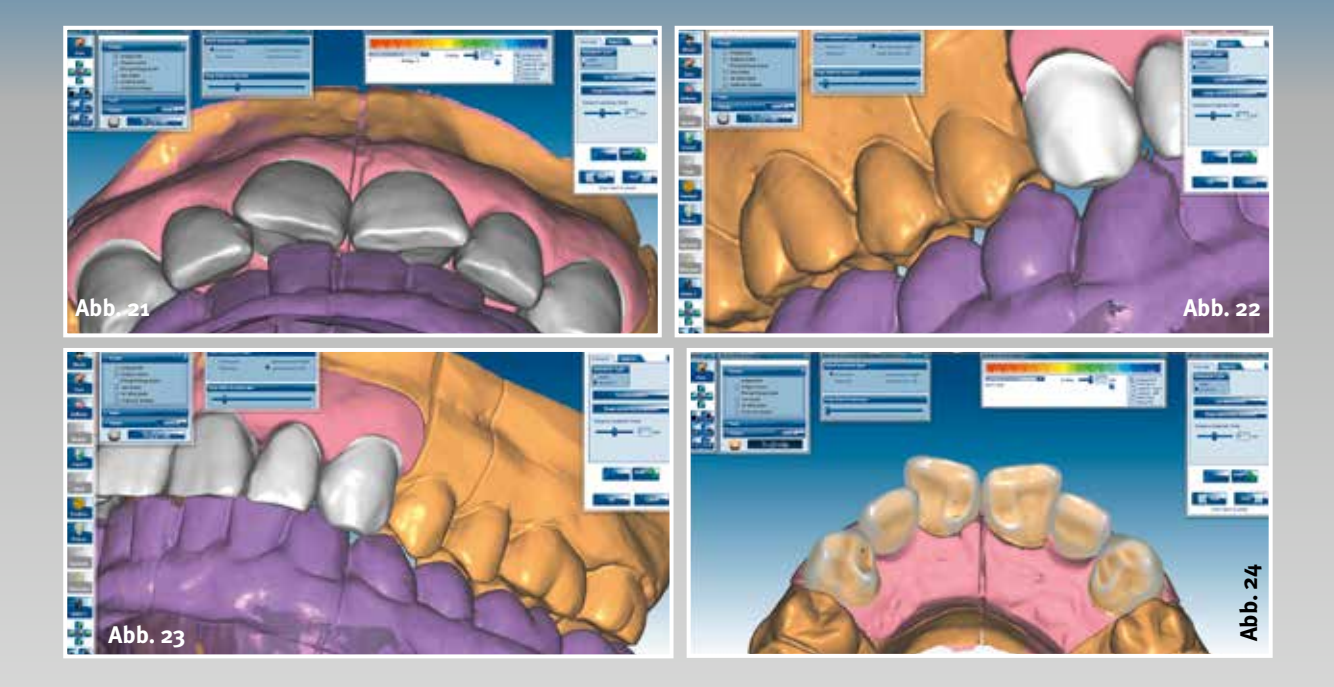

e **Abb. 21 Der virtuelle Artikulator erlaubt schrittweise die Kontrolle aller Bewegungsabläufe**

### e **Abb. 22**

**Führungsflächen zeigen die Funktion von Führung und Freiraum, Laterotrusion links…**

e **Abb. 23 … als auch Laterotrusion rechts**

e **Abb. 24 Letzter Abgleich von übernommener Situation und aktueller Konstruktion**

f **Abb. 25 Zu erhaltende Funktionsflächen im Gerüstmaterial werden farblich gekennzeichnet**

**Abb. 27**

von palatinal sehr fein herausarbeiten (Abb. 17 bis 20). Unter Berücksichtigung aller Bewegungen und Patientenparameter werden an den Front- und Eckzähnen von palatinal genau die Flächen bearbeitet, die für den funktionellen Zahnersatz dringend notwendig sind. Breitere Funktionsflächen vermag der Zahntechniker auch analog nicht zu erreichen.

Von frontal ist bei Bewegungen klar ersichtlich, wo und wie die Führungs-

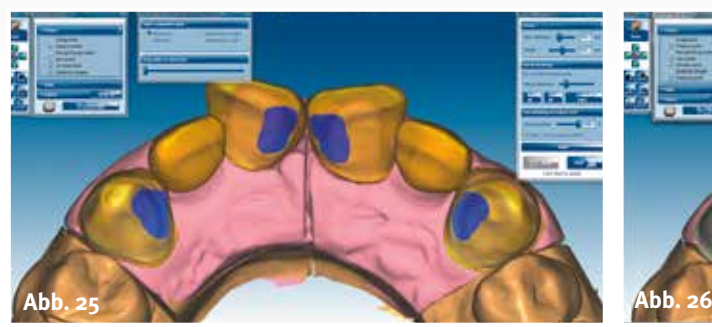

c **Abb. 26 Die Software reduziert das anatomische Gerüst auf ein anatomisch reduziertes Gerüst; vorgegebenen Mindestdicke und gewünschte Reduzierung werden eingehalten**

c **Abb. 27 Mit Hilfe des Glättewerkzeugs werden Kanten und Ecken auf der Konstruktion geglättet**

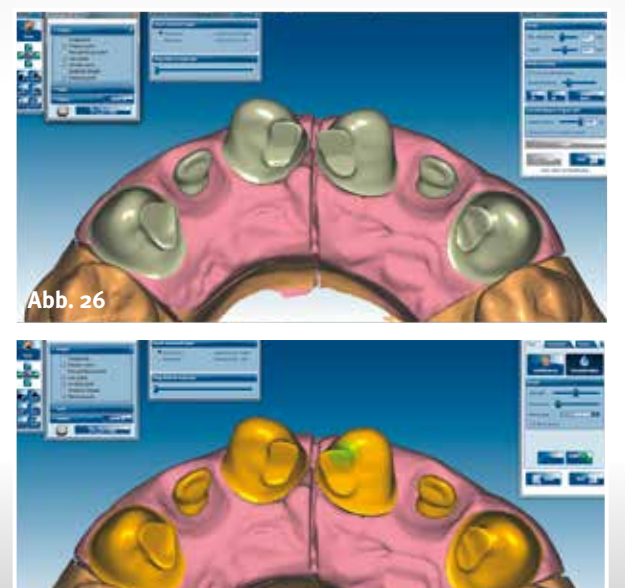

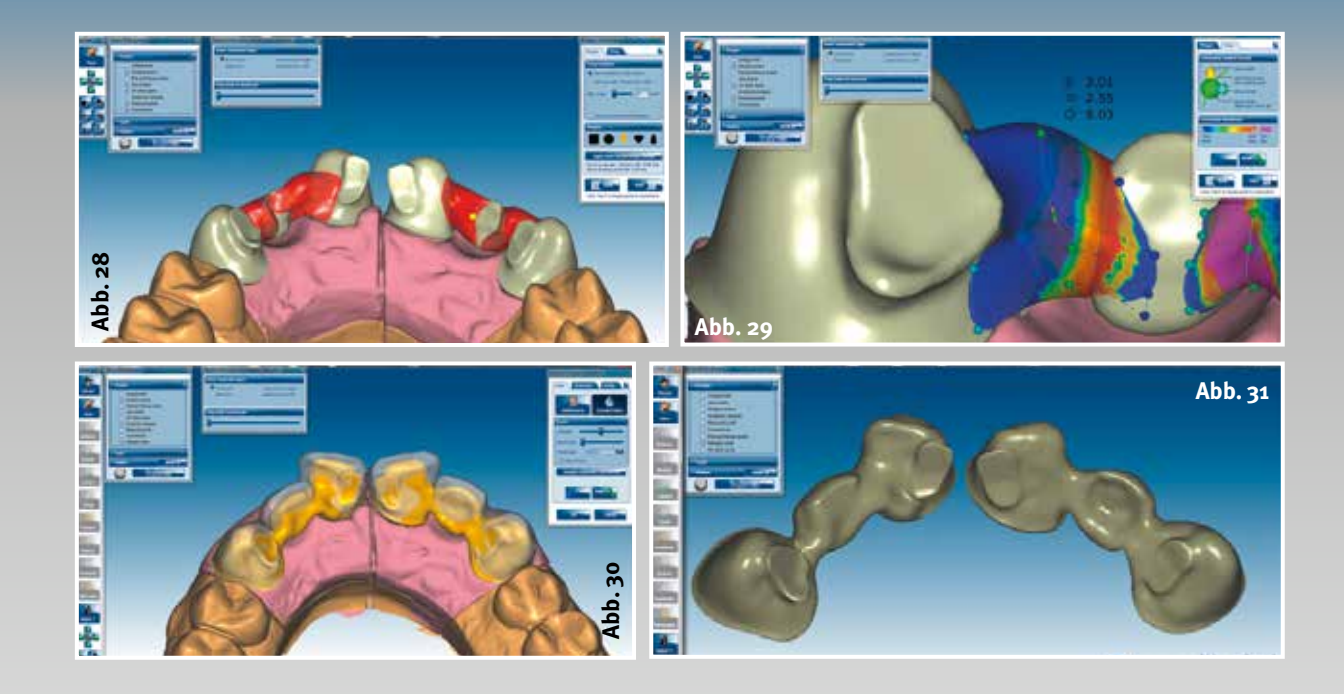

flächen angelegt sind. Mit übergestülptem Situationsmodell sieht der Anwender die optimierten Führungsflächen (Abb. 21 bis 24). Dank des nächsten Werkzeugs kann der er die vollanatomische Form des Gerüstes auf ein definiertes Maß reduzieren. Vorab sind die Führungsflächen farblich zu markieren, damit sie im Gerüstmaterial erhalten bleiben. Von palatinal betrachtet bleiben sie wie Inseln auf dem Gerüst stehen. Diese Flächen garantie-

ren, dass Bewegungen im Mund physio-

logisch ablaufen (Abb. 25 bis 26). Mittels "Freiformwerkzeug" lassen sich nochmals scharfe Kanten oder leichte Unebenheiten glätten. Je feiner die Oberfläche ist, desto präziser ist später das Fräsergebnis (Abb. 27).

Als letzten Baustein der Konstruktion setzt der Zahntechniker die Verbinder zwischen die reduzierten Käppchen und die Pontics. Funktionalität und Stabilität der Konstruktion stehen auch dabei im Vordergrund. Der Durchmesser der einzelnen Verbinder richtet sich nach e **Abb. 28 Als letzter Baustein der Konstruktion werden die Verbinder zwischen den Käppchen und den Zwischengliedern gestaltet**

 **Funktion**

e **Abb. 29 Auch hier steht die Individualisierung der einzelnen Verbinder im Vordergrund**

Abb. 30 Letzter **Feinschliff der konstruierten Oberfläche mit Hilfe des "Freiformwerkzeugs"**

e **Abb. 31 Abschluss der Konstruktion durch Zusammenfügen der Bausteine**

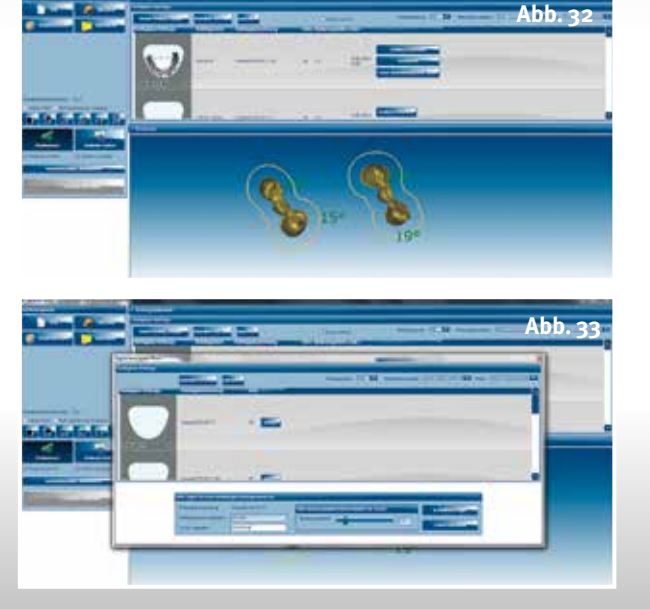

der Konstruktion. In diesem Fall – zwei dreigliedrige Frontzahnbrücken mit jeweils einem Zwischenglied aus transluzentem Zirkonoxid Ceramill Zolid – sind mindestens 7 bis 10 mm2 Querschnittsfläche zu berücksichtigen (Abb. 28 bis 29).

dem Material und

e **Abb. 32 Übergabe der konstruierten Teile an die Nesting-Software Ceramill Match 2**

d **Abb. 33 Erfassung eines neuen Blanks**

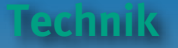

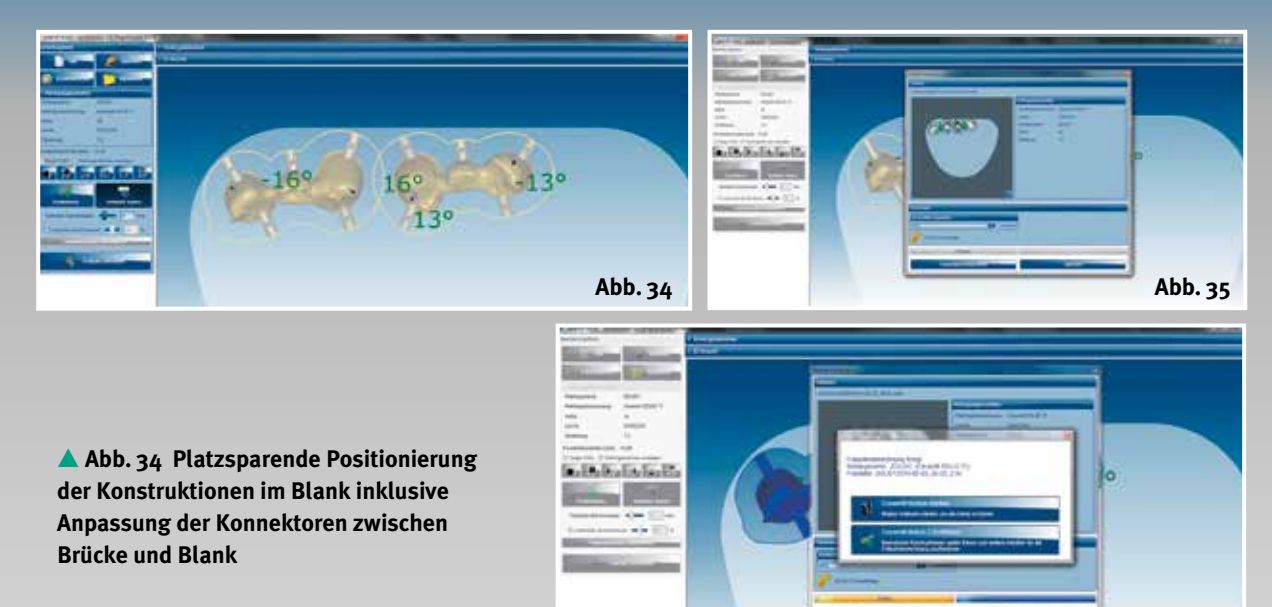

e **Abb. 35 Aktivieren der Software zur Fräsbahnberechnung für alle im Blank platzierten Konstruktionselemente**

c **Abb. 36 Aktivieren und Zentrieren der Fräseinheit Motion 2 5-Achs Maschine**

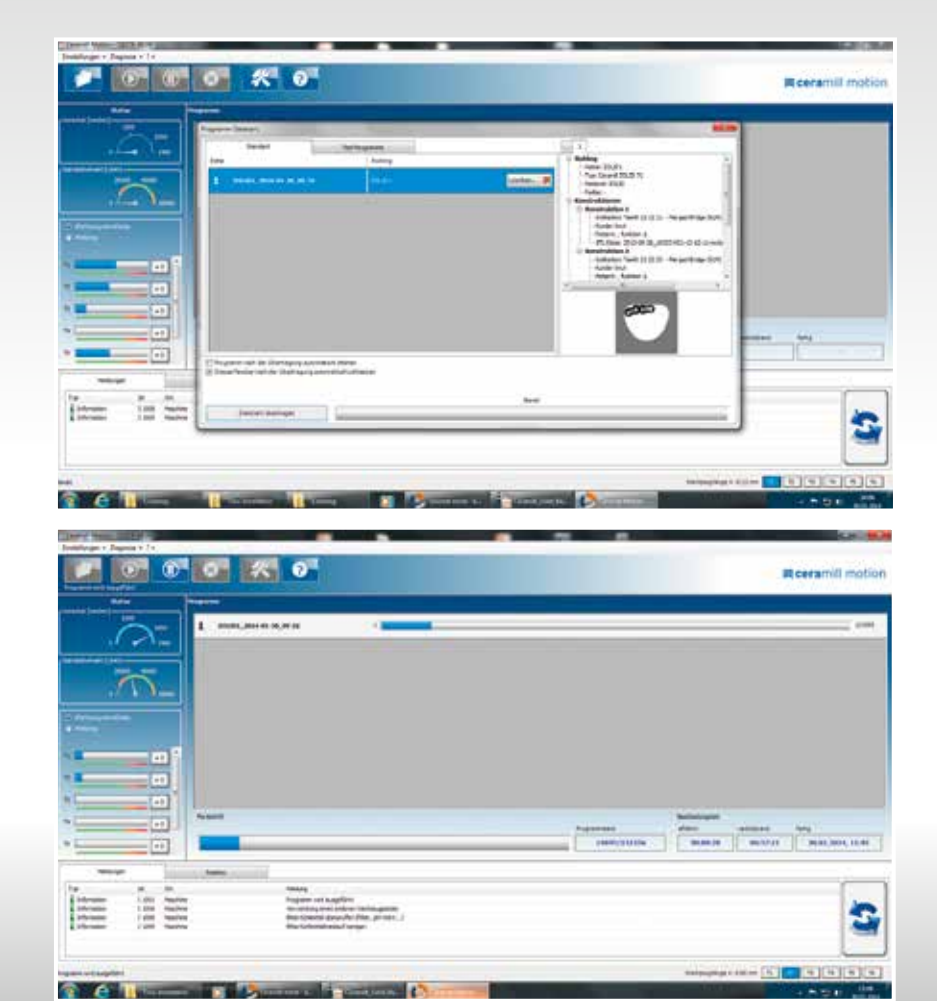

**Abb. 36**

c **Abb. 37 Übergabe der Frässtrategie und Fräsparameter an die Motion 2**

c **Abb. 38 Fräsarbeit durch Motion 2 unter Kontrolle der Fräsparameter (Werkzeugverschleiß, Absaugung, Kühlung, Fräsdauer)**

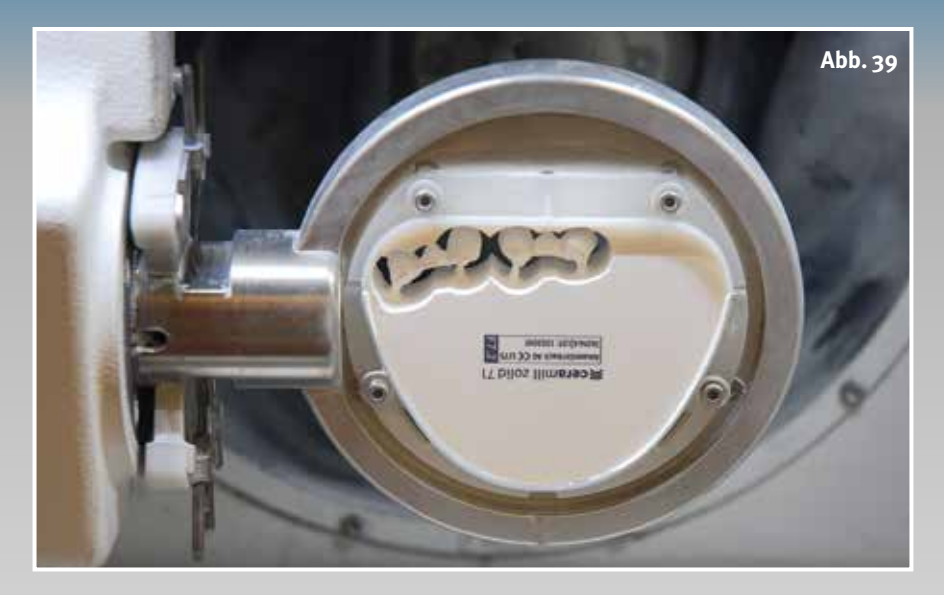

d **Abb. 39 Gefräste Arbeit aus Ceramill Zolid**

Nach dem Zusammenfügen der konstruierten Teile erfolgt der Feinschliff an der Oberfläche. Mit dem "OK"-Abschluss der Konstruktion hat der Zahntechniker nun die fertige Arbeit am Bildschirm (Abb. 30 bis 31). Damit ist die Konstruktion abgeschlossen.

### **Datenübermittlung und Fräsen**

Die fertige Szene speichert der Anwender in der Ceramill Mind-Software. Anschließend gelangt er durch die Aktivierung der CAM-Software Ceramill Match 2 in die Nesting-Software zum Platzieren der Arbeit im Rohling. Die Software wählt automatisch das zu Beginn in der Database festgelegte Material aus; hier das transluzente Zirkonoxid Ceramill Zolid. Steht in der Rohlingsbibliothek kein benutzter bzw. von der Höhe passender Rohling zur Verfügung, legt der Zahntechniker einen neuen an, den er sofort verwenden kann (Abb. 32 bis 33).

Mit dem Werkzeug "Positionierung" platziert der Zahntechniker die Arbeit möglichst materialsparend im Rohling. Es ist wirtschaftlich, die größtmögliche Anzahl an Einheiten aus einem Rohling zu fräsen. Nachdem die Konnektoren kontrolliert und eventuell neu positioniert sind, startet die Fräsbahnberechnung (Abb. 34). Ist diese abgeschlossen, aktiviert der Anwender die Motion 2, um die Fräsdaten dorthin zu übertragen (Abb. 35 bis 37).

Nachdem Spindel und Blankhalter in der Nullposition justiert sind, wird mit einem letzten Klick auf den "Start"-Button der Fräsvorgang gestartet. Art und Umfang der Arbeit bestimmen die Dauer des Fräsvorgangs. Im vorliegenden Fall kann sich der Zahntechniker auf etwa 45 Minuten Fräszeit einstellen (Abb. 38 bis 39). Schlussendlich werden die Brücken aus dem Rohling herausgetrennt und für den Sinterprozess vorbereitet.

Im nächsten, abschließenden Teil dieser Serie zeigen die Autoren die Vorbereitung des Gerüstes für den Sintervorgang sowie die Passung und Funktion auf dem Modell.

### Korrespondenzadresse:

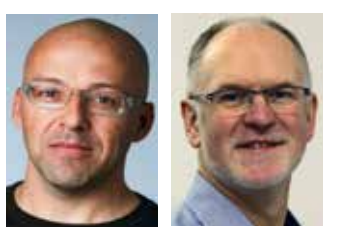

Knut Miller, Dietmar Schaan c/o Amann Girrbach AG Herrschaftswiesen 1 6842 Koblach/Österreich Internet [www.amanngirrbach.com](http://www.amanngirrbach.com/)

Nähere Informationen über die Autoren unter [www.dlonline.de](http://www.dlonline.de/)

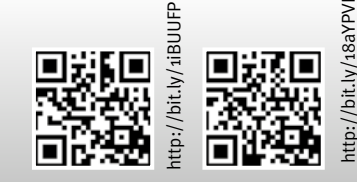

Ganz oder gar nicht

**Der Weg zur funktionellen und ästhetischen Frontzahnversorgung, Teil 5**

## nz oder gar nicht

**Der Weg zur ästhetischfunktionellen Frontzahn-Versorgung mit dem Ceramill CAD/CAM-System ist fast beendet. Der letzte Teil der Serie zeigt das Fräsen der Konstruktion in der Ceramill Motion, die Vorbereitung für den Sintervorgang und der abschließenden Prüfung von Passung und Funktion.**

**Abb. 1**

### Autoren:

Ztm. Dietmar Schaan, Zt. Knut Miller, Koblach/ Österreich

Legied | 101/1012 D an risedniamemy

Z Illimetes

### **Indizes:**

Ceramill Motion Fräser Färben Sintern Passung Politur

ährend der Ceramill Motion Fräser die berechnete Fräsbahn abfährt und die Konstruktion aus dem Rohling arbeitet, kann sich der Zahntechniker einem anderem Fall zuwenden. Er hat so die Möglichkeit, seine Arbeitszeit effektiv zu nutzen.

Nach dem Ausfräsen der Brücken lassen sich die Konnektoren mit einer Hartmetallfräse abtrennen und die Arbeit dem Rohling entnehmen (Abb. 1). Vor dem Sintervorgang heißt es, die Ansätze der Konnektoren zu verschleifen und diese Bereiche anschließend mit einem weichen Gummipolierer mittlerer Körnung (Ceramill Polish-kit Lab) zu glätten (Abb 2 bis 3). Bei diesem Arbeitsschritt werden die etwas über konturierten Kronenränder zurück genommen und ausgedünnt. Mit geringer Drehzahl und wenig Druck lässt sich dabei das noch "weiche" vorgesinterte Zirkonium sehr präzise überarbeiten. Entscheidend ist der nächste Arbeitsschritt: Mit Hilfe eines Pinsel wird der Schleifstaub von der Oberfläche entfernt. Dasselbe erfolgt

### e **Abb. 1 Heraustrennen der fertig gefrästen Brücke aus dem Rohling**

an der Innenseite der Krone. So lässt sich verhindern, dass fest gebrannter Zirkonstaub nach der Sinterung die Passung beeinträchtigt (Abb. 4).

### **Färben**

Nun werden die Gerüste mit Druckluft abgeblasen und in die Farblösung getaucht. Die Gerüste müssen für 10 Sekunden komplett im Liquid für die Farbaufnahme getaucht werden, bevor sie mit einer Kunststoffpinzette aus der Lösung wieder herausgeholt werden (Abb. 5 und 6). Die Oberfläche der Gerüste muss gut trocknen, bevor sich auf ihr die Sinterperlen in der Sinterschale positionieren lassen (Abb. 7). Das Trocknen funktioniert am besten mit einem weichen Papiertuch, das durch seine Saugfähigkeit die letzten Feuchtigkeitsspuren beseitigt.

### Ganz oder gar nicht

 **Funktion**

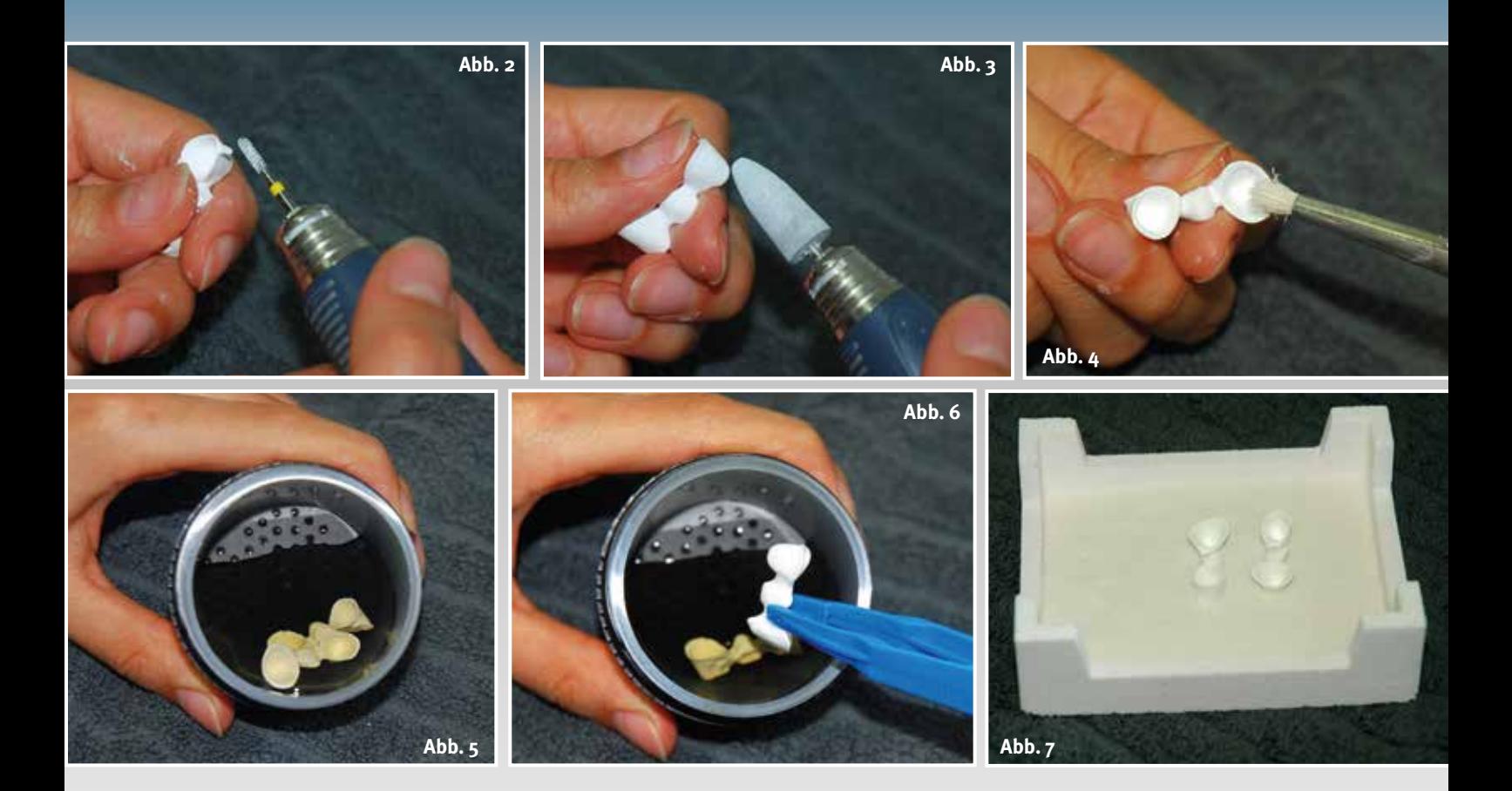

e **Abb. 2 Verschleifen der Konnektoren**

e **Abb. 3 Ausdünnen der Ränder, leichte Vorpolitur der Oberfläche**

e **Abb. 4 Entfernen des Schleifstaubs von der Oberfläche und Innenseite**

von 1450 °C: Diese Temperatur wird zwei Stunden gehalten und mit einer kontrollierten Abkühlphase auf 900 °C sowie das endgültige Abkühlen des Ofens heruntergefahren.

**Sintern**

Schließlich wird das Zirkongerüst in einem Sinterofen gesintert. Hierbei ist darauf zu achten, dass die beiden Systeme kompatibel sind (Abb. 8). Der für das Ceramill System geeignete Sinterofen Ceramill Therm2 ist darauf ausgelegt, die jeweiligen Sinterparameter sehr genau durchzuführen. Das betrifft sowohl den Temperaturanstieg bis zur Endtemperatur des Sintervorgangs, als auch die zugehörigen Zeiten im Sinterzyklus.

Das Sinterdiagramm verdeutlicht den Ablauf des gesamten Sinterprozesses im Therm2 (Abb. 9). Es zeigt den Temperaturanstieg bis zur Endtemperatur

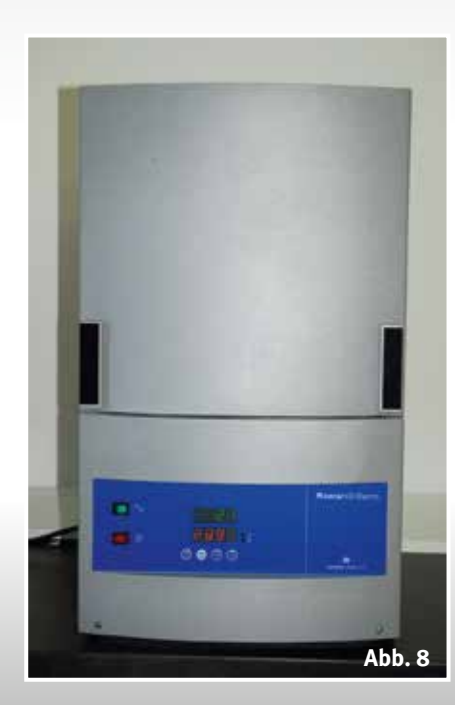

Abb.<sub>5</sub> Fertig vorbereite**te Arbeiten, eingetaucht in der Färbelösung zur Grundeinfärbung**

e **Abb. 6 Entnahme der Brücken nach 10 Sekunden aus der Farblösung**

e **Abb. 7 Vorbereitung der Sinterschale mit den eingefärbten und getrockneten Brücken**

e **Abb. 8 Startklarer Sinterofen Therm 2**

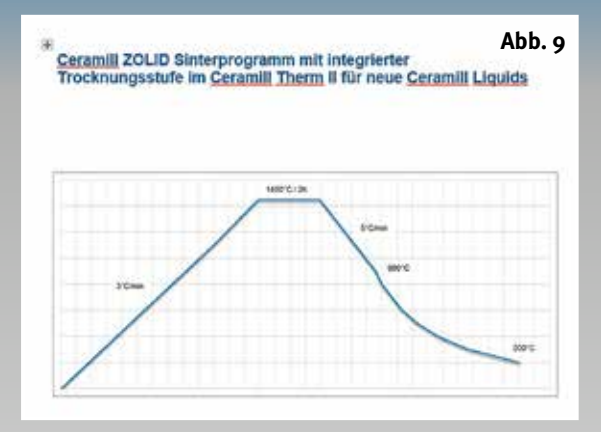

### **Passung**

Nach der Abkühlung werden die Gerüste von der Sinterschale genommen (Abb. 10) und können einer ersten Passungskontrolle unterzogen werden. Mit einer wassergekühlten Turbine und feinen Diamantwerkzeugen lassen sich die Ränder finieren und – falls notwendig – kleine Korrekturen am Gerüst vornehmen (Abb. 11). Danach werden mit diamantierten Polierscheiben mittlerer Körnung die Ränder vorgummiert

e **Abb. 9 Diagramm zum Sinterprogramm 4 im Therm 2**

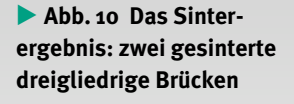

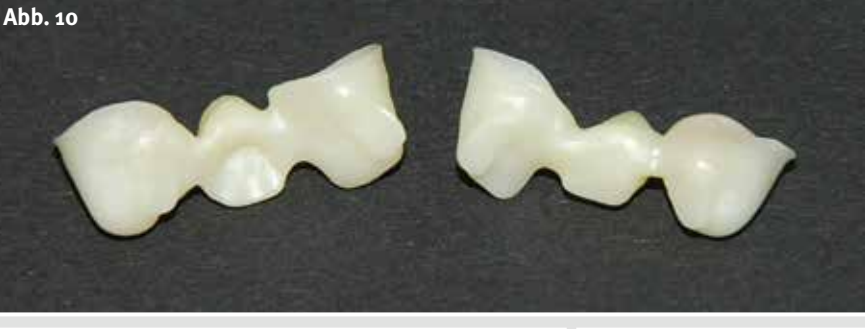

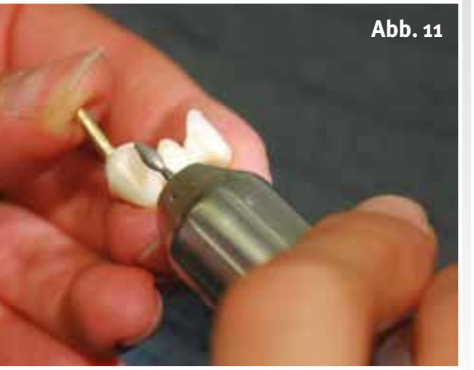

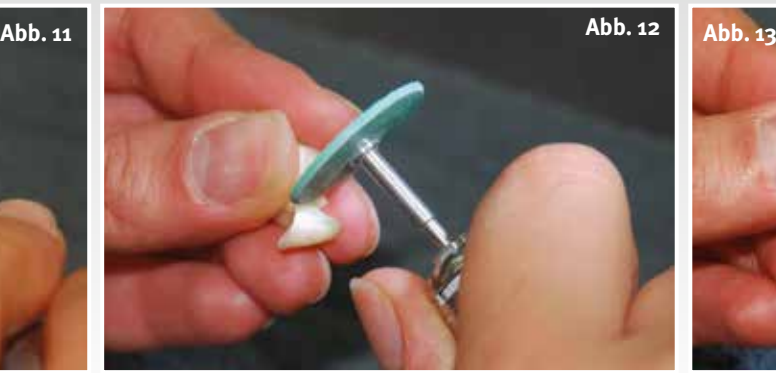

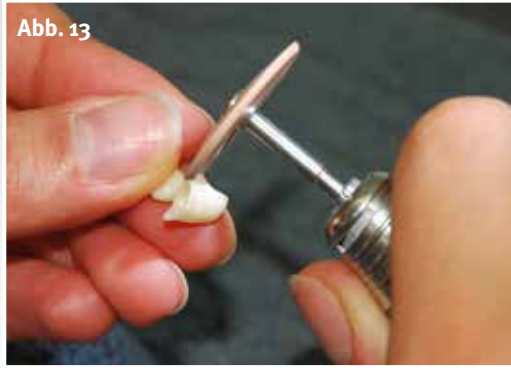

Abb. 11 Passungskontrolle **und Finieren der Kronenränder**

- e **Abb. 12 Mit Diamantpolierern (mittlere Körnung) werden die Ränder vorpoliert**
- Abb. 13 Hochglanz-**Politur der Ränder**

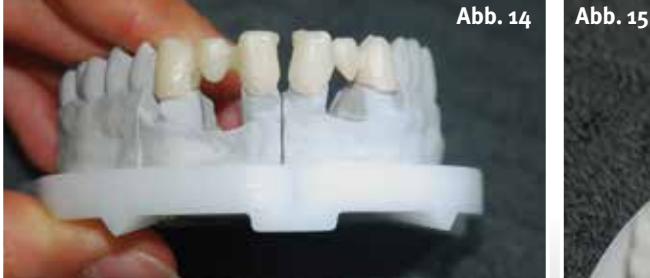

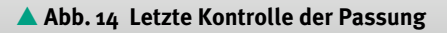

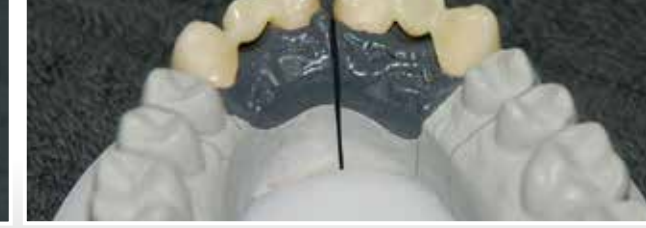

e **Abb. 15 Kontrolle der Gerüste unter Einbeziehung der Gingivamaske**

(Abb. 12). Die Passung der Kronenränder ist mit der Hochglanzpolitur beendet (Abb. 13). Die Kontrolle zeigt eine einwandfreie Passung, stufenlose Ränder und einen ersten Gesamteindruck der Gerüste auf dem Arbeitsmodell (Abb. 14). Unter Einbeziehung der Gingivamaske gewinnt der Techniker einen ersten Eindruck, welche Schritte bei der weiteren Arbeit mit dem Gerüst noch berücksichtigt werden müssen (Abb. 15).

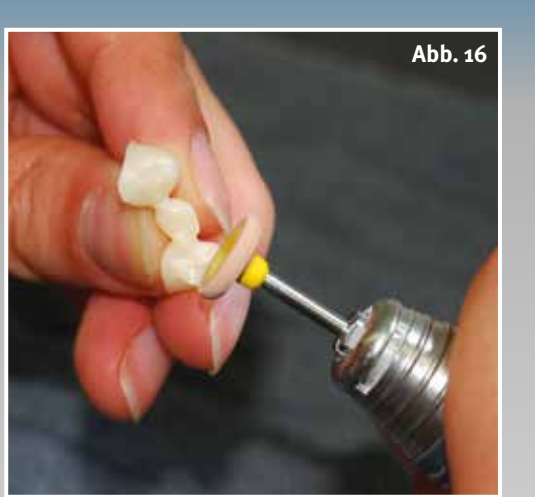

d **Abb. 16 Wichtig: die Politur der aus Zirkon gestalteten Führungsflächen**

 **Funktion**

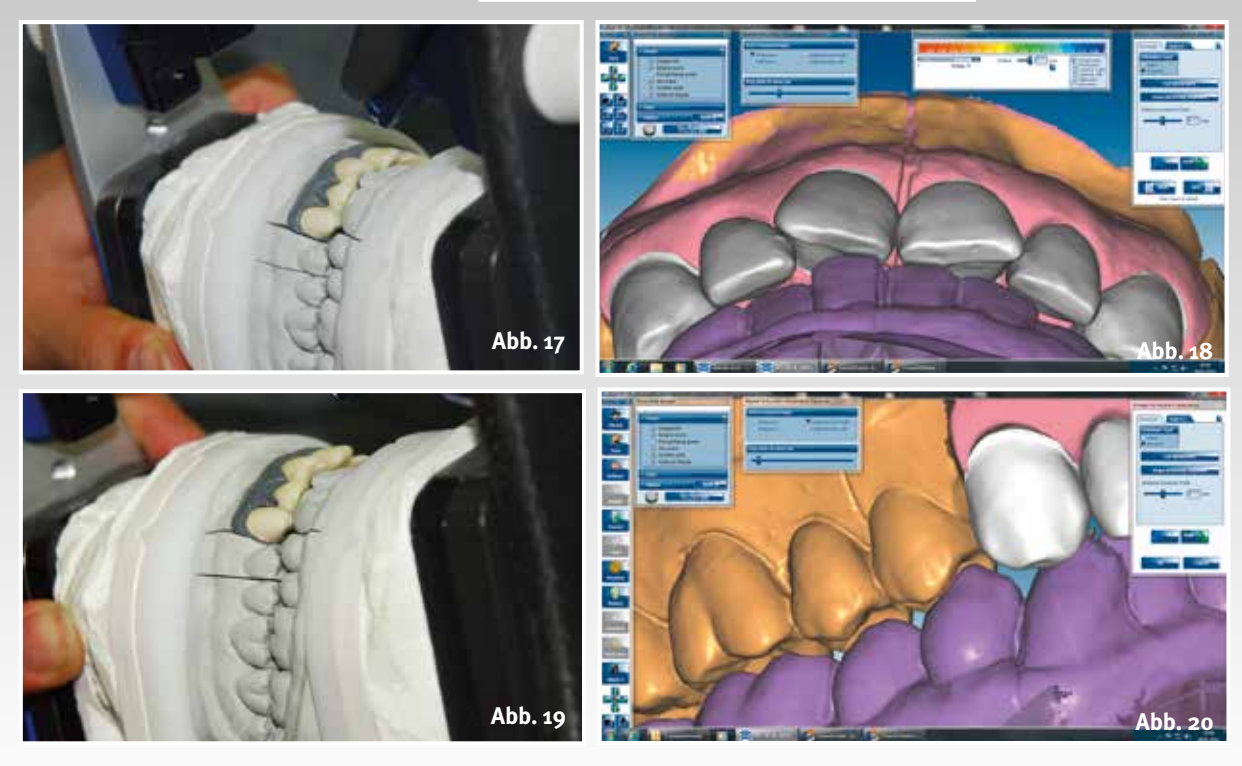

### **Politur**

Noch sind die Funktionsflächen, die individuell gestalteten Frontzahn- und Eckzahnführungsflächen nicht explizit kontrolliert. Vor dieser Kontrolle werden die Funktionsflächen auf Hochglanz gebracht. Später sollen diese Flächen auch die Funktion in der Situ ohne Störfaktoren übernehmen. Jede noch so kleine Rauhigkeit auf solchen Funktionsflächen, würde zu Abrasionen am Gegenzahn führen und dauerhafte Schädigungen der Antagonisten verursachen. Aus diesem Grund ist eine sorgfältige Politur unverzichtbar (Abb. 16). Nach dem Einstellen der Modelle mit den fertigen Gerüsten in den

e **Abb. 17 Im Artex CR Kontrolle der Führungsflächen, in Protrusion die Frontzahnführung**

e **Abb. 18 Der Vergleich dazu, die Protrusion im virtuellen Artikulator**

Artikulator, können die Funktionsflächen kontrolliert und genauestens unter die Lupe genommen werden. Der Artex CR sollte, wie sein virtuelles Pendant, die gleiche Funktion zeigen und genau das widerspiegeln, was während der Konstruktion in der CAD-Software erarbeitet wurde. Die Bilder 17 bis 22 zeigen den Vergleich der Situae **Abb. 19 Kontrolle der Laterotrusion rechts im Artex CR**

e **Abb. 20 Die Laterotrusion rechts im virtuellen Artikulator**

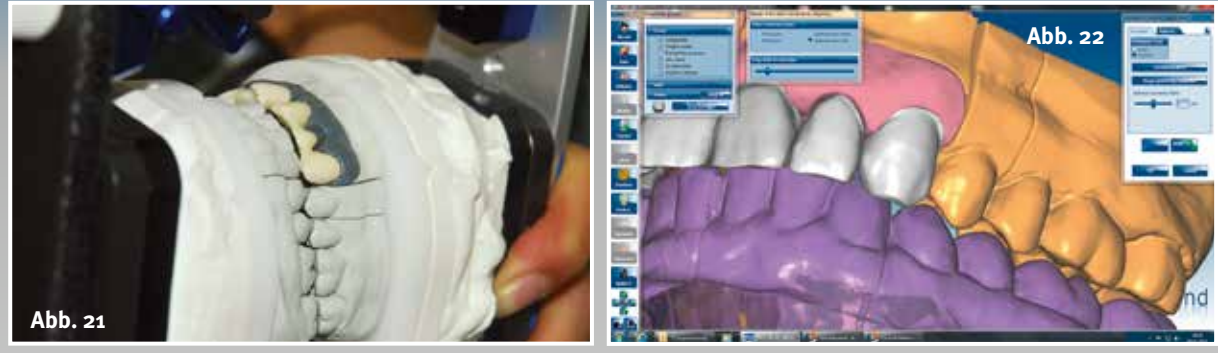

e **Abb. 21 Kontrolle der Laterotrusion links im Artex CR**

e **Abb. 22 Die Laterotrusion links im virtuellen Artikulator**

c **Abb. 23 Die Gerüste fertig zur keramischen Verblendung**

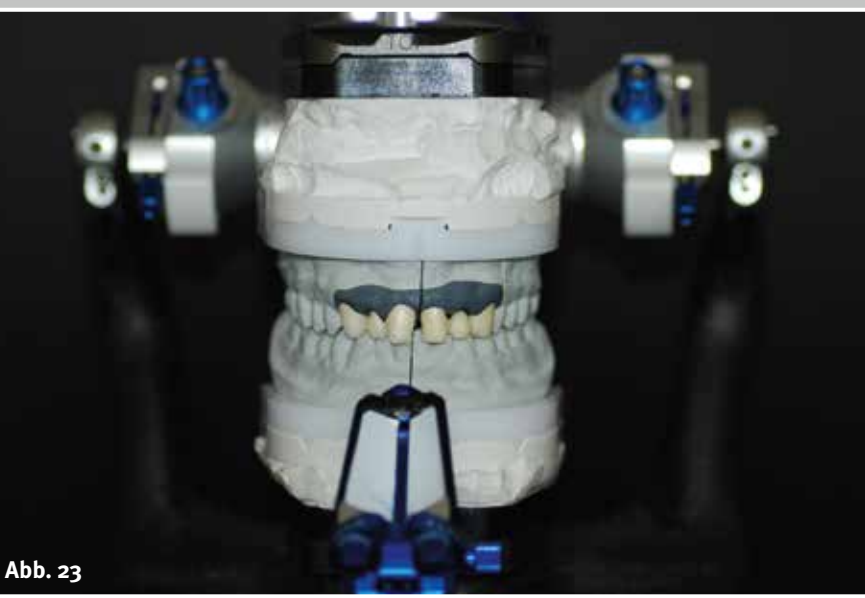

kulator. So kontrolliert, leicht nachgearbeitet und poliert, steht der Vollendung der Arbeit nichts mehr im Weg (Abb. 23).

Nun kann die Keramik aufgetragen werden. Dem Keramiker steht ein Gerüst zur Verfügung, das darauf ausgerichtet ist, im Patientenmund zu funktionieren. Er sorgt letztlich mit seinem künstlerischen zahntechnischen Können für die ästhetische Vollendung der Arbeit.

### **Fazit**

tion im Artex CR und im virtuellen Arti-<br>kulator. So kontrolliert, leicht nachge-<br>arbeitet und poliert, steht der Vollen-<br>dung der Arbeit nichts mehr im Weg<br>(Abb. 23).<br>Nun kann die Keramik aufgetragen<br>werden. Dem Keramiker Die Verknüpfung der analogen Arbeitsschritte mit der virtuellen Welt der Ceramill CAD/CAM-Softwarelösung bietet hohe Sicherheit und damit auch Wirtschaftlichkeit in der Prozesskette der modernen Zahnersatzfertigung. Durch die kontrollierbaren, sich stets wiederholenden Abläufe lassen sich die einzelnen Arbeitsschritte einfach

reproduzieren und sind so Garanten für funktionellen und zugleich ästhetischen Zahnersatz.

Korrespondenzadresse:

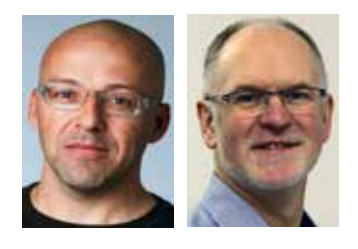

Knut Miller, Dietmar Schaan c/o Amann Girrbach AG Herrschaftswiesen 1 6842 Koblach/Österreich Internet [www.amanngirrbach.com](http://www.amanngirrbach.com/)

Nähere Informationen über die Autoren unter [www.dlonline.de](http://www.dlonline.de/)